# **Especificacions, Anàlisi i Disseny d'un Programari de Gestió de Magatzems**

**Josep Ugas Baulenas** Enginyeria Tècnica Informàtica de Gestió

**Consultor: José Antonio Raya Martos**

10/01/2005

## **Presentació**

Aquest treball de fi de carrera pretén reflectir les necessitats bàsiques pel disseny d'un programari de gestió de magatzems (PGM a partir d'ara). Un PGM té la particularitat de tenir que establir connexions entre els fluxos físics del treball propi d'un magatzem, i els fluxos de dades propis d'un sistema informàtic. Les funcionalitats del PGM es tindran que desenvolupar una part en terminals de radiofreqüència, doncs es considera que el treball 'on-line' és bàsic per la gestió d'un magatzem.

El treball es desenvolupa fent servir el cicle de vida clàssic amb la metodologia Yourdon.

Primer es descriuran les especificacions funcionals, que formen part de la base del treball, explicant com es distribueix un magatzem i quins son els seus fluxos interns. L'anàlisi es basarà sobre les especificacions, i pretén mostrar el modelatge de dades i el seu flux de dades. Finalment en el disseny de interfície es mostra una relació de pantalles, tant per entorn ordinador com terminal de radiofreqüència, i en el disseny de dades es mostra l'estructura de fitxers de la que ha de ser la base de dades.

Les eines utilitzades per desenvolupar el treball hauran de ser de lliure distribució i que permetin un desenvolupament tant per treballar en pantalla com en connexió inhalàmbrica.Tot i això en aquest document no es fa cap menció ni proposta de tecnologia.

### **INDEX**

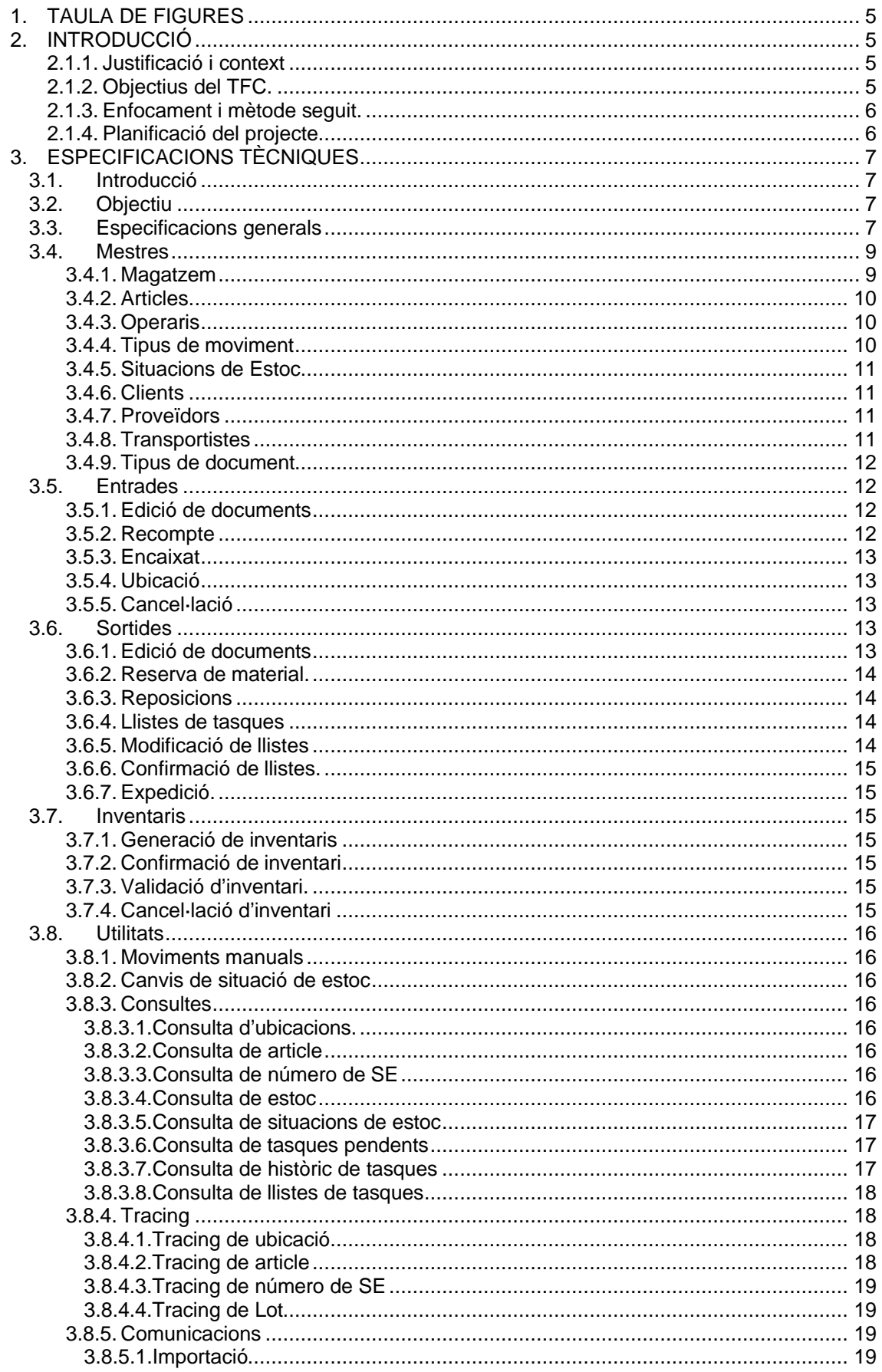

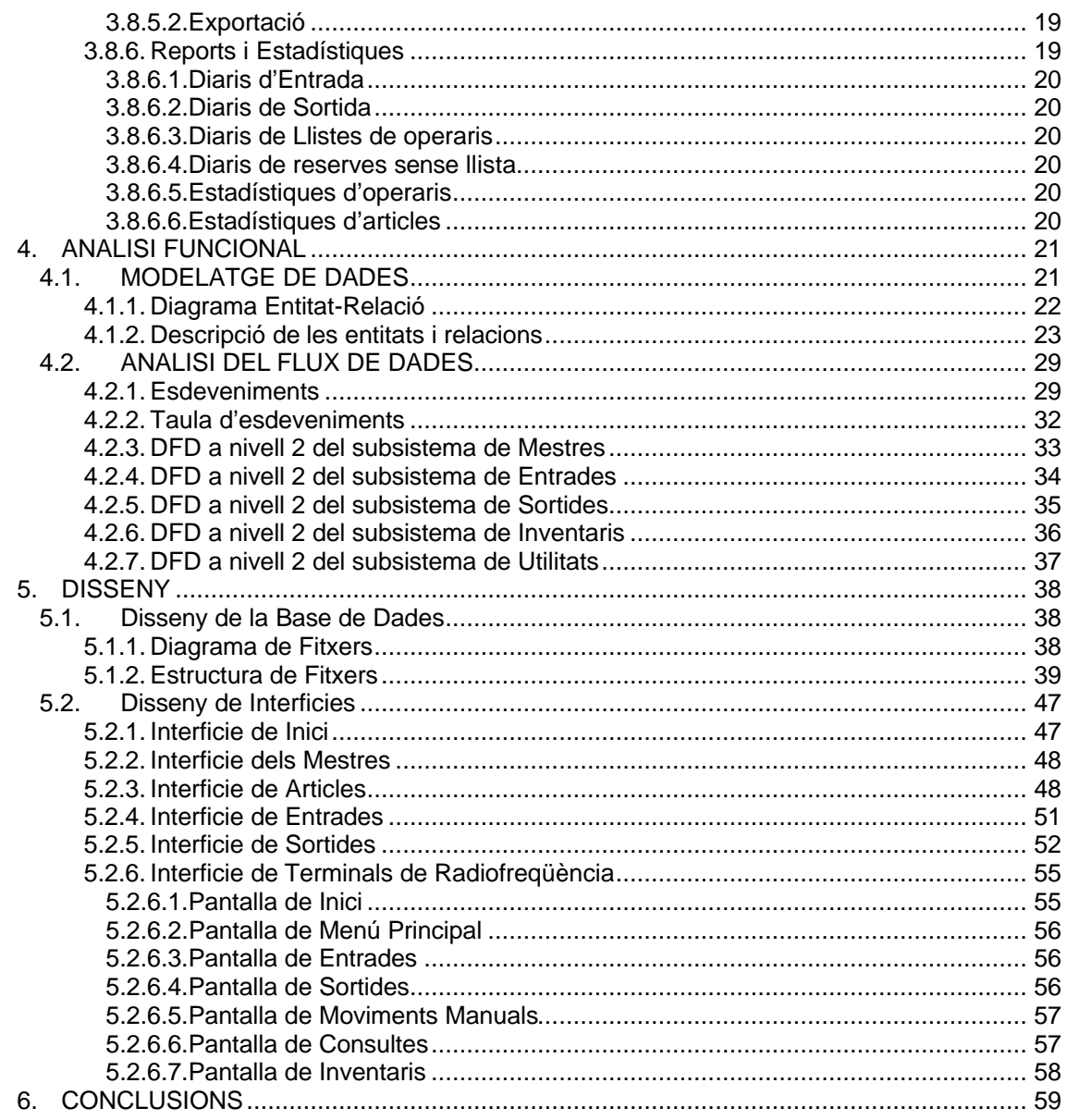

## **1. TAULA DE FIGURES**

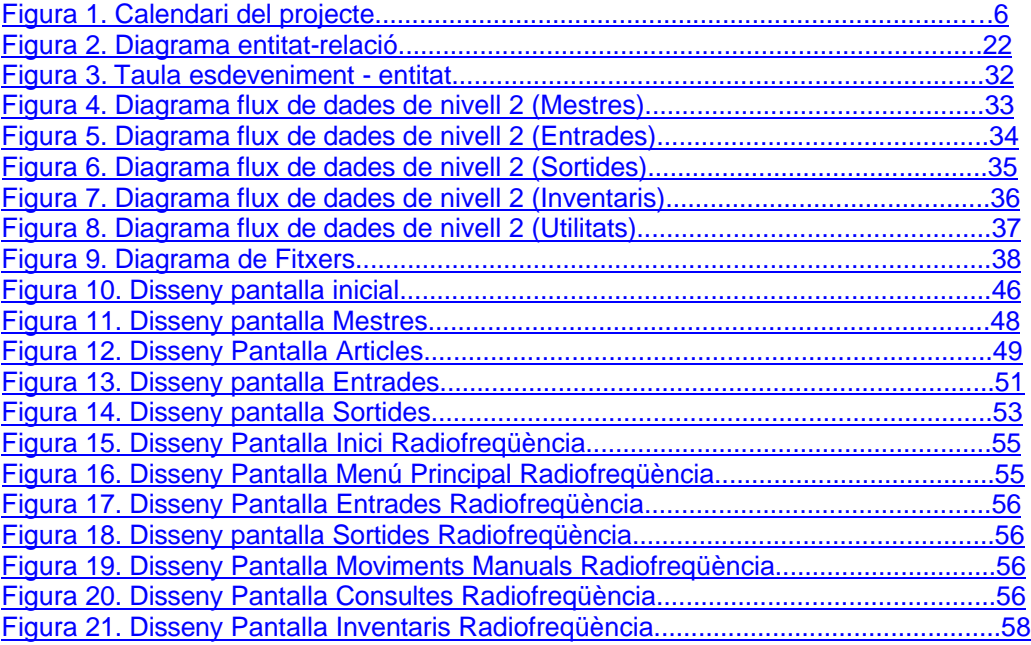

## **2. INTRODUCCIÓ**

## **2.1.1. Justificació i context**

El motiu de la elaboració del contingut d'aquest document, es basa en poder aplicar els coneixements adquirits en matèries cursades en la carrera d'enginyeria tècnica informàtica de gestió, i els coneixements adquirits en la meva vida professional. La possibilitat de crear un treball on es fusionin els meus estudis amb la meva feina comporta una gran satisfacció personal.

Aquest tipus de Programari té la particularitat que s'han de relacionar els moviments o treballs físics propis d'un magatzem amb instruccions informàtiques. No es tracta només de gestionar informació, si no de aconseguir substituir treballs basats en informació impresa, en treballs seqüencials i en format electrònic.

Degut a la quantitat de informació necessària i a la complexitat d'aquest projecte no s'ha realitzat un disseny tenint en compte moltes particularitats pròpies de sectors diferenciats, com per exemple sector ceramista o sector farmacèutic, que reuneixen una sèrie de requisits propis que no s'han reflectit en aquest document. El PGM, es divideix en diferents subsistemes:

**Subsistema de manteniment de fitxers**, on alimentem les dades mestres pel bon funcionament del programari.

**Subsistema de entrada**, on gestiona totes les entrades de mercaderia que té el magatzem, així com la seva ubicació.

**Subsistema de sortides**, encarregat de gestionar totes les sortides de mercaderia del magatzem, així com la creació de totes les tasques necessàries per crear la expedició. **Subsistema de inventaris**, on gestionarà els fluxos per la generació i finalització dels

inventaris

**Subsistema de utilitats**, encarregat de aportar les eines necessàries per fer totes les cerques de informació de la vida en el magatzem.

La part tecnològica sobre llenguatge de programació i entorn de base de dades no es menciona, ja que es deixa un camí lliure de tecnologia informàtica.

## **2.1.2. Objectius del TFC.**

Els objectius específics d'aquest treball son els següents:

 $\checkmark$  Relació d'especificacions tècniques necessàries per la gestió d'un magatzem, així com la definició d'una sèrie de conceptes propis. Aquestes especificacions son el marc de referència per la resta de l'anàlisi i disseny.

- $\checkmark$  Anàlisi estructurada del programari:
	- Modelatge de dades de tot el sistema, mostrant en un sol diagrama totes les entitats i relacions, doncs els subsistemes comparteixen moltes d'aquestes.
	- Diagrama del Flux de dades de tots els subsistemes
- Disseny de interfícies i base de dades
	- Disseny de fitxers de tot el sistema, mostrant en un sol diagrama totes les taules, doncs els subsistemes comparteixen moltes d'aquestes.
	- Mostra de les pantalles dels subsistemes de Mestres,Entrades i Sortides, així com l'entorn de treball en radiofreqüència.

## **2.1.3. Enfocament i mètode seguit.**

El TFC ha estat realitzat seguint la metodologia **Yourdon,** degut a que aporta associat tant un llenguatge gràfic com descriptiu molt aclaridor, aspecte necessari per aquest treball.

Un cop escollit l'àmbit de treball i la metodologia, es fa una planificació del projecte per tasques escollint quin tipus de anàlisi i disseny es portaran a terme.

Es fa una **fase inicial** de requeriments, on comporta detallar totes les especificacions que crearan el marc de treball d'aquest TFC.

La **fase de anàlisi** es dissenya les dades del sistema, així com els diagrames de flux que composen els subsistemes.

En la **fase de disseny** s'elabora l'estructura dels fitxers, tenint en compte els diagrames d'entitat-relació mostrats en la fase anterior, i es dissenyen les pantalles de usuari, tant per l'usuari que està en ordinador, com l'operari que està treballant amb un terminal de radiofreqüència.

Finalment hi ha la **fase de documentació**, on es crea la memòria tenint en compte les anteriors fases, així com unes conclusions finals de l'experiència d'aquest TFC.

## **2.1.4. Planificació del projecte**

El projecte es planifica seguint unes fites, on al final de cadascuna d'elles hi ha la entrega de una documentació. Les fites s'elaboren en funció de la metodologia escollida

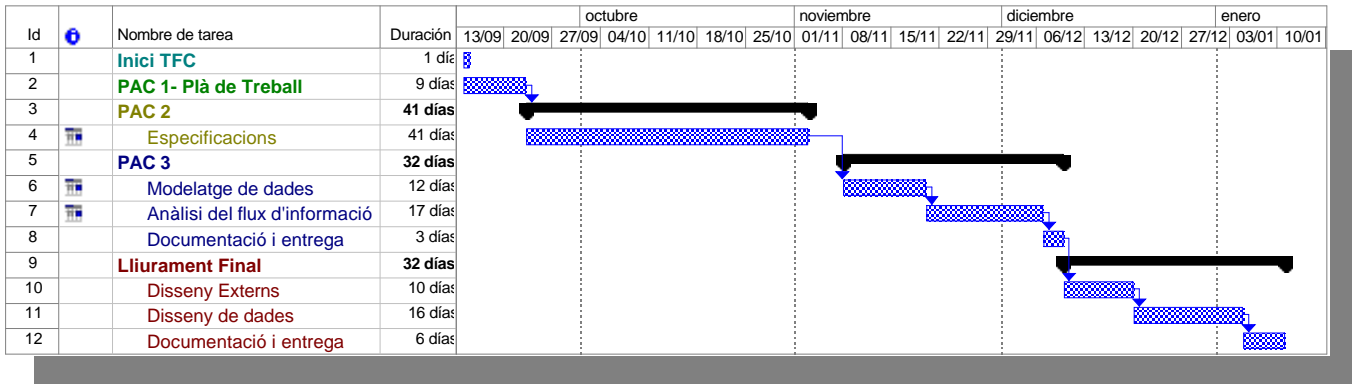

## **3. ESPECIFICACIONS TÈCNIQUES**

## **3.1. Introducció**

El Programari de Gestió de Magatzems, a partir d'ara PGM, és un sistema informàtic encarregat de garantir el funcionament dels magatzems que un client pot tenir.

El PGM està subordinat a un sistema superior (ERP), implantat en el Host del client, que s'encarrega de la gestió corporativa.

El PGM és el responsable de gestionar la informació que li envií un ERP per fer totes les accions necessàries per fer entrades de mercaderia i preparació de comandes.

Les especificacions es faran sota l'escenari de poder fer la gestió del magatzem per ordinador, i les operacions de moviments per terminals de radiofreqüència. Aquesta forma de treballar en assegura una gestió 'on-line' de tots els processos, optimitzant els treballs dels operaris, i disminuint els possibles errors d'escriptura en paper.

De totes formes sempre es podrà treure llistat en format paper per poder treballar si la radiofreqüència falla.

## **3.2. Objectiu**

L'objectiu de les especificacions és obtenir un marc de referència global que permeti obtenir un anàlisi el més acurat possible. S'establiran els conceptes propis de treball d'un magatzem així com totes les funcionalitats que es desitja que tingui un PGM,

## **3.3. Especificacions generals**

Un PGM ha de permetre gestionar el flux físic d'un magatzem i proporcionar les eines necessàries per donar informació sobre l'estat del magatzem, les preparacions de material, estoc, entrades, etc. Dins aquest marc de referència s'inclouen una sèrie de conceptes propis de un PGM:

## **3.3.1. Magatzem**

Un magatzem té ubicacions, que són espais físics on deixem mercaderia.

Tots els espais físics d'un magatzem, susceptibles de contenir en algun moment mercaderia, ha d'estar identificat, i amb un codi únic.

El magatzem tindrà ubicacions de picking (per anar a agafar mercaderia de forma unitària), i de reserva( per guardar mercaderia).

### **3.3.2. Article**

Tota mercaderia té un codi únic, que serà el codi d'article. L'article té unes característiques físiques i logístiques.

Tot article que es mou pel magatzem ha d'estar identificat.

### **3.3.3. Entrades**

Un magatzem té entrades de mercaderia, i tota entrada de material ha de tenir un document associat.

Una entrada de mercaderia correspon a un document d'entrada.

## **3.3.4. Sortides**

Un magatzem té sortida de mercaderia, i tota mercaderia que surt del magatzem ha d'estar identificada.

Una sortida de mercaderia correspon a una comanda de client.

## **3.3.5. Suport Emmagatzematge (SE)**

Cada vegada que fem una entrada de material, aquest el posem en una o varies paletes, caixes, bosses, ... S'identificarà cada unitat que conté material, amb una etiqueta que tindrà un número únic. Aquest número únic s'anomenarà SE. El SE també servirà per preparar comandes, o per fer qualsevol moviment dins el magatzem que impliqui moure articles diversos d'un lloc a un altre .

## **3.3.6. Preparació de comandes**

Quan es prepara una comanda es va a unes ubicacions i s'agafa el material corresponent. Com la preparació pot ser fer picking de varies ubicacions d'una mateixa comanda, o es pot preparar varies comandes a l'hora, s'ha d'establir un sistema de preparació que s'adeqüi a aquestes circumstancies.

El tractament de la preparació serà el següent:

El PGM guiarà a l'operari tasca a tasca, indicant a quina ubicació ha d'anar i quin material i quantitat ha d'agafar.

Mitjançant **radiofreqüència** a la pantalla del terminal li apareixerà la ubicació, l'operari tindrà que llegir la ubicació, i llavors mostrarà article i quantitat, un cop l'operari agafi el material, el tindrà que deixar en un contenidor (paleta, caixa,..) enganxar una etiqueta de SE i llegir aquesta etiqueta. D'aquesta forma podem anar agrupant articles d'una mateixa comanda dins un mateix SE. O prepara varies comandes fent servir diversos SE. El PGM sabrà en tot moment que hi ha en el SE i per qui és. La preparació estàndard és:

o Preparació

- o Lectura per radiofreqüència de la ubicació origen
- o Es mostra article i quantitat, s'agafa i es fica dins un contenidor.
- o S'enganxa un SE i es fa la lectura per radiofreqüència.

### o Recollida

- o Lectura per radiofreqüència del SE i es deixi al moll
- o Lectura per radiofreqüència de la ubicació del moll

### **3.3.7. Tasques**

Perquè es compleixi una de les premisses principals d'un PGM, que és la gestió dels fluxos físics amb eines informàtiques, una tasca és aquell treball pendent perquè un operari d'un magatzem faci un moviment determinat.

### **3.3.8. Reserva**

El primer pas per preparar una comanda és assignar un material que està a estoc a la comanda, aquest és el procés de reserva.

### **3.3.9. Reposicions**

Normalment la preparació de una comanda es fa mitjançant un picking. Per assegurar que a una ubicació hi ha suficient quantitat per fer el picking, es fan reposicions, que son moviments de estoc de ubicacions de reserva a ubicacions de picking.

### **3.3.10. Llistes de tasques**

Amb les llistes de tasques es reparteixen les tasques pendents de preparació de comandes i reposició entre un o més operaris.

### **3.3.11. Inventaris**

L'inventari és un recompte de la quantitat física dels articles que estan a les ubicacions.

## **3.3.12. Traçabilitat**

El PGM seguirà un producte des de la seva entrada fins la preparació d'una comanda, o posterior expedició de la mateixa, amb el fi de mantenir un històric de traçabilitat del producte.

## **3.3.13. Radiofreqüència**

El PGM podrà treballar amb diferents configuracions de maquinari de radiofreqüència. La comunicació serà sempre amb emulació Telnet per entorn caràcter, o mitjançant Terminal Server per entorn gràfic, i en protocol TCP/IP en el servidor de Base de Dades.

### **3.3.14. Etiquetes**

Tindrem varis tipus de etiquetes, necessàries pel bon funcionament del magatzem. **Etiqueta de ubicació**, amb un codi de barres del codi de la ubicació (Code 128). **Etiqueta de número SE**, amb un comptador numèric per fer únic cada SE (Code 128). **Etiqueta de expedició**, amb informació variable de:

- o Nom Client
- o Comanda Client
- o Direcció
- o Codi Postal
- o Població
- o Província
- o Data
- o Codi Article
- o Article
- o Quantitat

## **3.4. Mestres**

### **3.4.1. Magatzem**

Un magatzem és un espai destinat a emmagatzemar mercaderies. Aquest espai es pot dividir en zones diferents segons el tipus de mercaderia (zona de matèries primes, semielaborades o acabades), el tipus d'emmagatzematge (convencional, massa, dinàmic,..), el tipus d'ambient (estàndard, ambient controlat,..).

A cada zona es pot tenir diferents passadissos d' estants o ubicacions, que li direm carrers.

A cada carrer tindrem diferents files.

Per cada fila tindrem varies altures i per cada altura tindrem varies profunditats D'aquesta forma una ubicació estarà composada de:

- o Magatzem<br>o Zona
- Zona
- o Carrer
- o Fila
- o Altura
- o Profunditat

Cada ubicació del magatzem tindrà unes característiques logístiques:

- o Tipus emmagatzematge (estants, massiu, estant dinàmic, compacte)
- o Tipus de producte (propi de cada tipologia de producte)
- o Tamany d'ubicació
- o Picking o Reserva
- o Volum Total
- o Volum Lliure
- o Pes màxim
- o Pes ocupat
- 
- o Prioritat Bloqueig d'entrada i sortida

## **3.4.2. Articles**

Un article té un codi que el fa únic. Aquest article demés de la seva descripció, família, subfamília tindrà unes característiques físiques i logístiques:

- Físiques
	- o Tipus d'unitat
	- o Tipus de producte
	- o Tamany Habitual
	- o Pes
	- o Mides
	- o Volum
- Logístiques
	- o Tipus emmagatzematge
	- o Tipus de paleta
	- o Control Qualitat
	- o Control Caducitat<br>
	o Dies Caducitat
	- Dies Caducitat
	- o Multilot (podem posar varis lots en una paleta)
	- o Multiproducte (podem posar varis productes en una paleta)
	- o Unitats de Venta (o unitat mínima de preparació)
	- o Factor d'encaixat
		- o Unitats per pack
		- o Packs per caixa
		- o Caixes per paleta

Es tindrà també una relació per cada article de:

- o Zones de magatzem que pot anar un article
- o Ubicacions de picking assignades a un article
- o Estoc mínim d'un article per fer la reposició a Picking
- o Articles que composen un article

## **3.4.3. Operaris**

L'operari serà la persona que realitzi una tasca determinada dins el magatzem. La informació de l'operari serà:

- o Codi
- o Nom
- o Actiu

Un operari el podrem a una zona o rang d'ubicacions predeterminat. També podrà fer una sèrie de moviments determinat (entrada, preparació,...)

## **3.4.4. Tipus de moviment**

Un tipus de moviment ve donat per un codi i la descripció del mateix. Es poden veure 3 moviments bàsics:

- Entrades
- Sortides
- Inventaris

La informació necessària serà:

- o Codi
- o Descripció
- o Moviment d'entrada o sortida. Cada moviment que es fa és un moviment d'entrada o de sortida. Si movem estoc de una ubicació a una altra fem un moviment de sortida de la ubicació origen i un moviment d'entrada a una ubicació sortida. No es completa la tasca fins que hem fet els dos moviments.

## **3.4.5. Situacions de Estoc**

Una situació de estoc és un qualificatiu de estoc dins el magatzem. En tot moment el estoc està en una situació determinada que el fa susceptible de preparar o no. Es poden veure varies situacions de estoc com a exemple:

- Estoc disponible
- Estoc pendent de control de qualitat
- Estoc reservat en comandes
- Estoc pendent de ubicar
- Estoc pendent de entrar
- Estoc en mal defectuós

La informació necessària serà:

- o Codi
- o Descripció

## **3.4.6. Clients**

Els clients es necessiten només per poder tenir una relació d'aquests. Els clients vindran per importació des de el ERP client, o es podrà donar d'alta sempre que es doni d'alta les comandes des de el PGM.

La informació necessària serà:

- o Codi
- o Raó social
- o Direcció
- o Població
- o Codi postal
- o Província
- o País
- o Telèfon
- o Fax
- o Mail
- o Transportista

## **3.4.7. Proveïdors**

Els proveïdors es necessiten només per poder tenir una relació d'aquests. Els proveïdors vindran per importació des de el ERP client, o es podrà donar d'alta sempre que es doni d'alta les comandes des de el PGM. La informació necessària serà:

- o Codi
- o Raó social
- o Direcció 1
- o Direcció 2
- o Població
- o Codi postal
- o Província
- o País
- o Telèfon
- o Fax
- o Mail

## **3.4.8. Transportistes**

Els transportistes seran necessaris quan es treballi amb diferents transportistes i es vulgui fer preparació de comandes per transportista. A un transportista li podem assignar un moll de càrrega.

Les dades necessàries seran:

- o Codi
- o Raó social
- o Direcció 1
- o Població
- o Codi postal
- o Província
- o País
- o Telèfon
- o Fax
- o Mail
- o Moll

## **3.4.9. Tipus de document**

Qualsevol document ve determinat per un tipus de document, on indica l'origen d'aquest.

Es poden veure varis tipus de document com a exemple:

- Documents d'entrada
- Documents de sortida
- Documents de devolució

Un tipus de document pot provocar un tipus de moviment, assignant per exemple un moviment d'entrada a un document d'entrada

Les dades necessàries seran:

- o Codi.
- o Descripció
- o Moviment associat

## **3.5. Entrades**

## **3.5.1. Edició de documents**

Cada vegada que entra mercaderia a un magatzem es necessita un document que ens indiqui el que està entrant. Aquest document és l'albarà d'entrada.

Aquest albarà consta de:

- o Codi Proveïdor
- o Número de document
- o Data Prevista Entrada
- o Codi Article
- o Descripció
- o Quantitat
- 
- $\circ$  Lot  $\circ$ Caducitat

## **3.5.2. Recompte**

Un cop es fa la recepció de la mercaderia es farà un recompte per verificar que la quantitat entrada correspon amb la del document. En cas contrari es podrà modificar la quantitat, no la del document, sinó la quantitat recomptada. Es necessitarà una utilitat de recompte per fer aquesta funció.

## **3.5.3. Encaixat**

Un cop acabat el recompte es fa un encaixat del producte. En aquest encaixat s'indica la quantitat de unitats que van en un contenidor (paleta, caixa,...).

Aquest càlcul serà automàtic en funció dels paràmetres indicats al mestre d'articles. S'ha de deixar però, la possibilitat de fer l'encaixat de forma manual, Indicant els factors d'encaixat.

Un cop establerta la quantitat de paletes o caixes que hem de ubicar s'imprimiran les etiquetes SE.

## **3.5.4. Ubicació**

Amb aquestes, que tindran un número únic per paleta o caixa creada, es tindrà que ubicar. La ubicació pot fer-se mitjançant:

Radiofrequència: On es buscarà la ubicació en el moment de llegir el número de SE. S'assignarà ubicació, i es confirmarà la ubicació quan es llegeixi el seu codi. L'assignació d'ubicació es produirà en funció dels paràmetres entrats al mestre de magatzem i mestre d'articles.

Una entrada de material és una tasca a realitzar però no es generarà cap llista, degut a que podem tenir molts SE en un moll d'entrada, i si es generés una llista, es tindria que ubicar un SE en concret (el que ens diu el PGM), i no seria operatiu.

o **Pantalla**: Si no es pot fer per radiofreqüència, s'anirà a la opció de buscar la ubicació per tot el document d'entrada, s'assignarà i sortirà un llistat amb la relació d'articles, número de SE i ubicacions assignades per aquella entrada. Un cop s'hagi ubicat es podrà confirmar la ubicació pel document , encara que es podrà també confirmar la ubicació codi per codi.

Un cop ubicat tot el material corresponent a una entrada, aquesta es dona per tancada.

## **3.5.5. Cancel·lació**

Es podrà cancel·lar una entrada parcial o completa. Naturalment no es podrà cancel·lar una entrada tancada.

### **3.6. Sortides**

### **3.6.1. Edició de documents**

El procediment de sortides vindrà a partir de un document de sortida o comanda. Aquest document arribarà al PGM en format electrònic previ enviament del Host client, o es podrà fer una edició manual del mateix.

Es podrà fer una modificació de la comanda sempre i quan no vingui per recepció informàtica. La comanda de client portarà:

- o Codi Client
- o Número de comanda
- o Data Prevista Sortida capçalera
- o Política Servei
- o Codi Article
- o Descripció
- o Quantitat
- $\circ$  Lot
- o Data Prevista Sortida línies

## **3.6.2. Reserva de material.**

Per preparar una o varies comandes a la vegada es farà la reserva de material que consisteix en una selecció de comandes per:

- Número de comanda
- Codi de client
- Data de enviament de la comanda, o de línies de comanda
- Ruta de transport
- **Transportista**

La reserva assigna l'estoc per un client, i per tant no està disponible per ningú, i no es podrà fer cap manipulació sobre aquest.

Es podrà fer la cancel·lació de reserves mitjançant el mateix procediment.

## **3.6.3. Reposicions**

Abans de fer la preparació es faran les reposicions de material en cas que sigui necessari. Les reposicions és la funció de crear moviments de ubicacions de reserva a ubicacions de picking. Aquesta funció es podrà generar automàticament al fer la reserva o es podrà generar també de forma manual per pantalla, per fer reposicions per mínims.

## **3.6.4. Llistes de tasques**

Per generar les llistes serà necessari filtrar per:

- o Número de comanda
- o Codi de client
- o Data de enviament de la comanda, o de línies de comanda
- o Ruta de transport<br>o Transportista
- Transportista
- o Ubicació
- o Article
- o Tipus de moviment (per fer la reposicions per mínims ja que no correspon a cap comanda de client)

La llista es generarà per un o varis operaris. Si son varis operaris es repartiran les tasques per:

- o Número de tasques
- o Quilos
- o Volum

Un cop es generi una llista aquesta estarà pendent de realitzar per un operari. Aquest li apareixeran les tasques a realitzar en un menú de radiofreqüència. Si té més d'una llista, a l'operari li és igual, ja que simplement ha d'anar realitzant les tasques que li diu el PGM.

## **3.6.5. Modificació de llistes**

Un cop la llista està generada podrem fer una manipulació de la mateixa, per treure tasques, assignar-les a un altre operari, o esborrar completament una llista. El filtre es farà per:

- o Número de llista
- o Operari
- o Comanda

No es pot modificar una tasca que ja estigui realitzada.

## **3.6.6. Confirmació de llistes.**

La confirmació de una llista es podrà fer de dues maneres:

- **Radiofreqüència**: Es confirmarà tasca a tasca, segons les vagi acabant l'operari. Quan acabi totes les tasques d'una llista, aquesta estarà complerta i s'haurà acabat. La finalització d'una tasca de preparació de comandes es realitza quan es dipositi el SE al moll.
- Pantalla: Es podrà confirmar la llista per pantalla seleccionant les tasques fetes i confirmant la seva finalització.

## **3.6.7. Expedició.**

Un cop s'hagi preparat tot el material, es farà la expedició. Per fer la expedició d'una o varies comandes aquestes han d'estar en el moll de sortida, i s'ha de tenir en compte la política de servei de la comanda (si es pot servir parcialment o no).

Es podrà seleccionar l'expedició per:

- o Codi Client
- o Data
- o Transportista
- o Comanda
- o Moll

Un cop fet el filtre podrem seleccionar les comandes per confirmar l'expedició

## **3.7. Inventaris**

## **3.7.1. Generació de inventaris**

Per a fer un inventari es necessitarà una llista de inventari assignada a un o varis operaris. Aquesta assignació es farà mitjançant la generació d'inventaris, on es tindrà que posar el rang de ubicacions a inventariar.

També es podrà fer inventari per un rang d'articles.

Al generar un inventari, no entraran dins les llistes d'inventari aquelles ubicacions que tinguin una reserva feta.

Al generar un inventari, les ubicacions afectades per aquest estaran bloquejades, i no es podrà ni reservar ni moure cap material d'aquesta ubicació.

Si l'inventari no es fa amb radiofreqüència, s' imprimirà un llistat amb les ubicacions a inventariar i el material que hi ha però sense la quantitat.

## **3.7.2. Confirmació de inventari**

La confirmació de un inventari es podrà fer de dues maneres:

- **Radiofreqüència**: Es confirmarà ubicació a ubicació, segons les vagi acabant l'operari. Quan acabi totes les ubicacions d'una llista, aquesta estarà complerta i s'haurà acabat.
- **Pantalla**: Es podrà confirmar la llista per pantalla introduint les quantitats recomptades.

## **3.7.3. Validació d'inventari.**

Quan una llista d'inventari està confirmada llavors es podrà validar. La validació comportarà l'actualització del estoc dins les ubicacions.

## **3.7.4. Cancel·lació d'inventari**

Es podrà cancel·lar un inventari quan encara estigui pendent de fer.

## **3.8. Utilitats**

En aquest apartat hi han totes les eines necessàries per fer consultes, estadístiques o moviments manuals.

## **3.8.1. Moviments manuals**

Aquesta eina permetrà fer tasques d'entrada, sortida o canvis d'ubicació sense tenir que fer el circuit normal. Per exemple podrem fer una entrada de material sense un document associat.

## **3.8.2. Canvis de situació de estoc**

Es podrà canviar la situació de estoc d'una sèrie d'articles.

## **3.8.3. Consultes**

### **3.8.3.1. Consulta d'ubicacions.**

Es podrà consultar el que hi ha en una ubicació del magatzem, mostrant:

- o Codi Article
- o Descripció
- o Quantitat
- o Quantitat Reservada
- o Situació Estoc
- o Número de SE

## **3.8.3.2. Consulta de article**

Es podrà consultar on està dins el magatzem un articles, mostrant:

- o Ubicació
- o Quantitat
- o Quantitat Reservada
- o Situació Estoc
- o Número de SE

## **3.8.3.3. Consulta de número de SE**

Es podrà consultar on està un article pel per número de SE , mostrant:

- o Ubicació
- o Codi Article
- o Descripció
- o Quantitat
- o Codi Client si està reservat
- o Comanda Client si està reservat
- o Situació Estoc

## **3.8.3.4. Consulta de estoc**

Es podrà consultar l'estoc que hi ha d'un o varis articles, mostrant:

- o Codi Article
- o Descripció
- o Quantitat
- o Quantitat Reservada

## **3.8.3.5. Consulta de situacions de estoc**

Es podrà consultar la situació de estoc de un o varis articles, mostrant:

- o Codi Article
- o Descripció
- o Quantitat
- o Quantitat Reservada
- o Situació de estoc

## **3.8.3.6. Consulta de tasques pendents**

Es podrà consultar les tasques pendents que queden per fer en el magatzem. Es podrà filtrar per:

- o Tipus de moviment
- o Article
- o Document o comanda
- o Client
- o Data
- o Número de SE
- o Ubicació
- o Operari
- o Llista
- I es mostrarà:
	- o Tipus de moviment
	- Data
	- o Document o comanda
	- o Línia document o comanda
	- o Ubicació
	- o Codi Article
	- o Situació estoc
	- o Quantitat
	- o Llista associada
	- o Operari
	- o Número de SE

## **3.8.3.7. Consulta de històric de tasques**

Es podrà consultar l'històric de tasques que s'han fet. Es podrà filtrar per:

- o Article
- o Document o comanda
- o Número de SE
- o Data
- o Operari
- o Llista
- I es mostrarà:
	- o Tipus de moviment
	- o Data
	- o Document o comanda
	- o Línia document o comanda
	- o Ubicació
	- o Codi Article
	- o Quantitat
	- o Llista associada
	- o Operari
	- o Número de SE

## **3.8.3.8. Consulta de llistes de tasques**

Es podrà consultar les llistes de tasques tant les pendents, com les acabades. Es podrà filtrar per:

- o Comanda de client
- o Codi Client
- o Data
- o Número de llista
- o Operari
- o Llista pendent/en preparació/Acabada
- I es mostrarà:
	- o Data
		- o Número de llista
		- o Operari
		- o Document o comanda
		- o Línia document o comanda
		- o Ubicació
		- o Codi Article
		- o Quantitat

## **3.8.4. Tracing**

La opció de tracing és per fer un seguiment de tots els moviments d'una article, ubicació,..., entre unes dates seleccionades

## **3.8.4.1. Tracing de ubicació**

Es podrà fer un seguiment d'una ubicació. Es podrà filtrar per:

- o Codi ubicació
- o Data

I mostrarà

- o Data
- o Tipus moviment
- o Codi Article
- o Quantitat
- o Número de SE
- o Document o Comanda

## **3.8.4.2. Tracing de article**

Es podrà fer un seguiment d'un article. Es podrà filtrar per:

- o Codi Article
- o Data

I mostrarà

- o Data
- o Tipus moviment
- o Ubicació
- o Quantitat
- o Número de SE
- o Document o Comanda

## **3.8.4.3. Tracing de número de SE**

Es podrà fer un seguiment d'un número de SE. Es podrà filtrar per:

o Número de SE

o Data

- I mostrarà
	- o Data
	- o Tipus moviment
	- o Codi Article
	- o Quantitat
	- o Ubicació
	- o Document o Comanda

## **3.8.4.4. Tracing de Lot**

Es podrà fer un seguiment d'un número de lot. Es podrà filtrar per:

o Número de lot

o Data I mostrarà

- o Data
- o Tipus moviment
- o Codi Article
- o Quantitat
- o Número de SE
- o Ubicació
- o Document o Comanda

### **3.8.5. Comunicacions**

En aquest mòdul es podrà fer els traspassos de informació entre el ERP client i el PGM.

## **3.8.5.1. Importació**

S'importaran les dades des del ERP del client. La importació serà de:

- o Articles
- o Clients
- o Proveïdors
- o Documents d'entrada
- o Comandes de Client

## **3.8.5.2. Exportació**

S'exportaran les dades des de el PGM al ERP del client. La exportació serà de:

- o Albarans de entrada.
- o Estoc
- o Estat comandes
- o Moviments

## **3.8.6. Reports i Estadístiques**

En aquest mòdul es podrà veure les estadístiques i llistats varis.

## **3.8.6.1. Diaris d'Entrada**

El diari d'entrada és un report de totes les entrades que s'han produït per dia. Es podrà veure un report resumit de entrades per veure per data, proveïdor i document d'entrada la quantitat entrada per SE, quilos i volum. Es podrà veure un

altre report detallat on demés es veurà els articles, Número de SE i la seva quantitat.

## **3.8.6.2. Diaris de Sortida**

El diari de sortida és un report de totes les sortides que s'han produït per dia. Es podrà veure un report resumit de sortides per veure per data, client i comandes la quantitat servida per article, quilos i volum. Es podrà veure un altre report detallat on demés es veurà els número de SE i la seva quantitat.

## **3.8.6.3. Diaris de Llistes de operaris**

El diari de llistes és una relació de llistes fetes per operari, o per client, per veure el total de llistes generades i un total de articles preparats.

## **3.8.6.4. Diaris de reserves sense llista**

Es podrà veure tots aquells articles que han estat reservats però no tenen cap llista assignada.

## **3.8.6.5. Estadístiques d'operaris**

Es podrà veure per pantalla o per impressió una relació de les tasques fetes pels operaris per data, i per tipus de moviment.

## **3.8.6.6. Estadístiques d'articles**

Es podrà veure per pantalla o per impressió una relació dels moviments d'articles

## **4. ANALISI FUNCIONAL**

## **4.1. MODELATGE DE DADES**

Es crea el modelatge de les dades segons les especificacions tècniques.

Tindrem el diagrama Entitat-Relació i la descripció de les mateixes. Degut al elevat nombre de relacions en algunes d'elles incorporen una mateixa primera paraula que és associat. Aquest tipus de relacions són les que associacions d'una entitat amb un tipus d'entitat concret, necessari per tenir ben parametritzat el PGM.

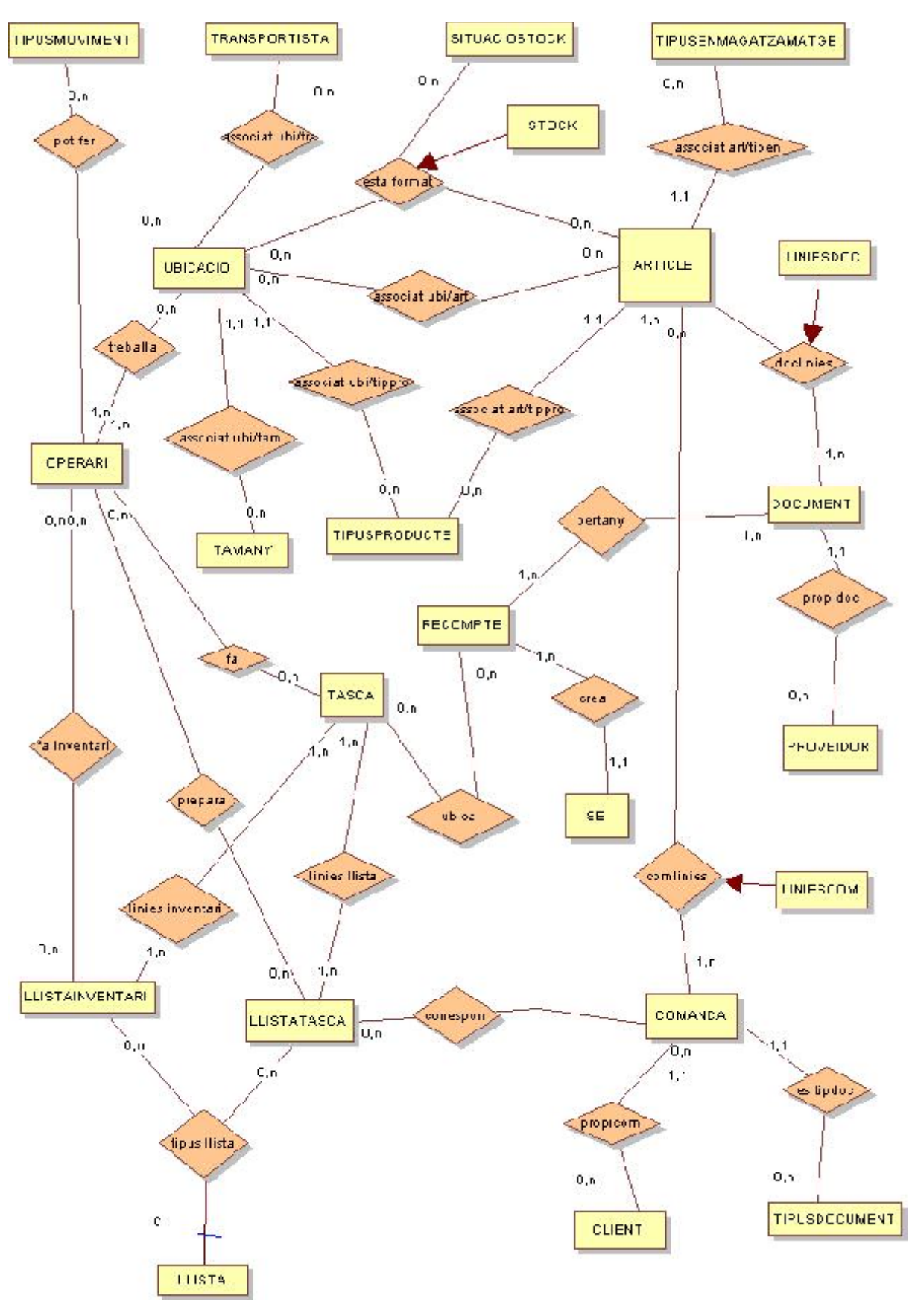

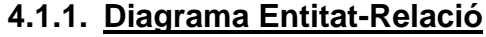

## **4.1.2. Descripció de les entitats i relacions**

### **ENTITAT TIPUSMOVIMENT**

CodiTipMov: numèric; Descripció: string; Tipus: caràcter; Tipus: caràcter; IDENTIFICADOR:CODI; RELACIONS: TIPUSMOVIMENT <pot fer> OPERARI

### **ENTITAT SITUACIOSTOCK**

CodiSitStock: numèric; Descripció: string; IDENTIFICADOR:CODI; RELACIONS: SITUACIOSTOCK <stock> ARTICLE,UBICACIO

### **ENTITAT TIPUSENMAGATZAMATGE**

CodiTipEmm: numèric; Descripció: string; IDENTIFICADOR:CODI; RELACIONS: TIPUSENMAGATZAMATGE <associat art/tipen> ARTICLE

### **ENTITAT TIPUSPRODUCTE**

CodiTipPro: numèric; Descripció: string; IDENTIFICADOR:CODI; RELACIONS: TIPUSPRODUCTE <associat art/tippro> ARTICLE TIPUSPRODUCTE < associat ubi/tippro > UBICACIO

### **ENTITAT TIPUSDOCUMENT**

CodiTipDoc: numèric; Descripció: string; IDENTIFICADOR:CODI; RELACIONS: TIPUSDOCUMENT < es tipdoc> DOCUMENT

### **ENTITAT TAMANY**

CodiTam: numèric; Descripció: string; Llarg: numèric; Ample: numèric; Alt: numèric; Volum: numèric; IDENTIFICADOR:CODI; RELACIONS: TAMANY < associat ubi/tam > UBICACIO

### **ENTITAT TRANSPORTISTA**

CodiTrans: numèric; Nom: string; Direcció:string; CodiPostal: string; Poblacio: string; Provincia: string;

NIF:string; Telefon:string; Fax:string; Mail:string; Moll:string; IDENTIFICADOR:CODI; RELACIONS: TRANSPORTISTA <associat> UBICACIO

#### **ENTITAT ARTICLE**

CodiArt:string; Descripció:string; EAN13:string; TipusEnmagatzament:string; TipusProducte:string; Familia:string; UnitatMesura:string; Caixespalet:numèric; PacksCaixa:numèric Unipack:numèric VolumUnitat:numèric; PesUnitat: numèric; Caducitat: Data; ControlQualitat:caràcter; AltCaixa:numèric; LlargCaixa:numèric; AmpleCaixa:numèric; Multilot:booleà; Multiproducte:booleà; RELACIONS: ARTICLE<associat art/tipen> TIPUSENMAGATZAMATGE ARTICLE<associat ubi/art> UBICACIO ARTICLE<associat art/tippro> TIPUSPRODUCTE ARTICLE<estaformat> UBICACIO,UBICACIO ARTICLE<liniesdoc> DOCUMENT ARTICLE<liniescom> COMANDA

### **ENTITAT OPERARI**

CodiOper:numèric; Nom:string; Actiu:caràcter; IDENTIFICADOR:CODI; RELACIONS: OPERARI <treballa> UBICACIO OPERARI<pot fer> TIPUSMOVIMENT

### **ENTITAT UBICACIO**

CodiUbi: string; Tamany: numèric; Volum total: numèric; Volum lliure: numèric; Resistència: numèric; TipusProducte: numèric;. TipusUbicacio:numèric; DataUltMov:data; NumeroSEactuals:numèric; BloqueigEntrada: caràcter; BloqueigSortida:Caràcter. Ocupat: caràcter;

#### RELACIONS:

UBICACIO <associat ubi/tra> TRANSPORTISTA UBICACIO <associat ubi/art> ARTICLE UBICACIO <associat ubi/tippro> TIPUSPRODUCTE UBICACIO <associat ubi/tam> TAMANY UBICACIO <esta format> OCUPACIO,ARTICLE UBICACIO <stock> SITUACIOSTOCK,ARTICLE UBICACIO <treballa> OPERARI

### **ENTITAT DOCUMENT**

CodiDoc:string; Data:data; DataRecepció:data; CodiProv:string; Comaso:string; Estat:string; IDENTIFICADOR:Numero; RELACIONS DOCUMENT <linies doc> ARTICLE DOCUMENT <pertany> RECOMPTE DOCUMENT <propidoc> PROVEIDOR

### **ENTITAT PROVEIDOR**

CodiProv:string; Nom:string; Direcció:string; CodiPostal:string; Poblacio:string; Provincia:string; NIF:string; Telefon:string; Fax:string; Mail:string; IDENTIFICADOR:CODI; RELACIONS: PROVEIDOR <propidoc> DOCUMENT

### **ENTITAT COMANDA**

CodiCom:string; Data:data; DataEnviament:data; CodiCli:string; Comaso:string; Coditrans:string; Politicaservei:string; Estat:string IDENTIFICADOR:Numero; RELACIONS COMANDA <linies com> ARTICLE COMANDA <estipdoc> TIPUSDOCUMENT COMANDA <propicom> CLIENT

#### **ENTITAT CLIENT**

CodiCli:string; Nom:string; Direcció:string; CodiPostal:string; Poblacio:string; Provincia:string; NIF:string; Telefon:string; Fax:string; Mail:string; IDENTIFICADOR:CODI; RELACIONS: CLIENT <propicom> COMANDA

#### **ENTITAT TASCA**

CodiTasca:string; Data:date; UbicacioOrigen: string; UbicacioDesti: string; Article: string; Quantitat: numèric; SE: string; IDENTIFICADOR:CODI; RELACIONS: TASCA <linies inventari> LLISTAINVENTARI TASCA <linies llista> LLISTATASCA TASCA <ubica> RECOMPTE

### **ENTITAT LLISTAINVENTARI**

CodiLliIn:numeric: Estat: caràcter; IDENTIFICADOR:CODI; RELACIONS: LLISTAINVENTARI <linies inventari> TASCA LLISTAINVENTARI <fa inventari> OPERARI LLISTAINVENTARI <tipus llista> LLISTA

#### **ENTITAT LLISTATASCA**

CodiLliTa:numeric; Estat: caràcter; IDENTIFICADOR:CODI; RELACIONS: LLISTATASCA <linies llista> TASCA LLISTATASCA <prepara> OPERARI LLISTATASCA <correspon> COMANDA LLISTATASCA <tipus llista> LLISTA

### **ENTITAT LLISTA**

CodiLli:numeric; Data:data; IDENTIFICADOR:CODI; RELACIONS: LLISTA<tipus llista> LLISTATASCA, LLISTAINVENTARI

#### **ENTITAT RECOMPTE**

CodiRec:numèric; Data:date; Article:string; Quantitatesperada: numèric; Quantitatrecomptada: numèric; Estat:carácter; IDENTIFICADOR:CODI; RELACIONS: RECOMPTE <ubica> TASCA RECOMPTE <pertany> DOCUMENT **ENTITAT SE** NumeroSE:numèric; Data:date; IDENTIFICADOR:NUMEEEROSE; RELACIONS: SE <crea> RECOMPTE

#### **RELACIO potfer**

ENTITATS PARTICIPANTS: OPERARI; TIPUSMOVIMENT; PARTICIPACIONS: OPERARI: obligatoria; TIPUSMOVIMENT: obligatoria;

#### **RELACIO associat ubi/tra**

ENTITATS PARTICIPANTS:UBICACIO,TRANSPORTISTA PARTICIPACIONS: UBICACIO: opcional; TRANSPORTISTA: opcional;

### **RELACIO associat art/tipen**

ENTITATS PARTICIPANTS: ARTICLE; TIPUSENMAGATZAMATGE; PARTICIPACIONS: ARTICLE: obligatoria; TIPUSENMAGATZAMATGE: obligatoria;

#### **RELACIO associat ubi/art**

ENTITATS PARTICIPANTS: UBICACIO; ARTICLE; PARTICIPACIONS: OPERARI: opcional; TIPUSMOVIMENT: opcional;

### **RELACIO associat ubi/tam**

ENTITATS PARTICIPANTS: UBICACIO; TAMANY; PARTICIPACIONS: UBICACIO: obligatoria; TAMANY : obligatoria;

### **RELACIO associat art/tippro**

ENTITATS PARTICIPANTS: ARTICLE; TIPUSPRODUCTE; PARTICIPACIONS: ARTICLEI: opcional; TIPUSPRODUCTE: opcional;

#### **RELACIO ubica**

ENTITATS PARTICIPANTS: TASCA,RECOMPTE PARTICIPACIONS: TASCA: opcional; RECOMPTE: opcional;

#### **RELACIO prepara**

ENTITATS PARTICIPANTS:OPERARI,LLISTATASCA PARTICIPACIONS: OPERARI: opcional; LLISTATASCA: opcional;

### **RELACIO fa inventari**

ENTITATS PARTICIPANTS:OPERARI,LLISTAINVENTARI PARTICIPACIONS: OPERARI: opcional; LLISTAINVENTARI: opcional;

#### **RELACIO linies llista**

ENTITATS PARTICIPANTS:TASCA,LLISTATASCA PARTICIPACIONS: TASCA: obligatoria; LLISTAASCA: obligatoria;

#### **RELACIO linies inventari**

ENTITATS PARTICIPANTS:TASCA,LLISTAINVENTARI PARTICIPACIONS: TASCA: obligatoria; LLISTAINVENTARI: obligatoria;

### **RELACIO correspon**

ENTITATS PARTICIPANTS: LLISTATASCA,COMANDA PARTICIPACIONS: TASCA: opcional; LLISTAINVENTARI: opcional;

### **RELACIO propicom**

ENTITATS PARTICIPANTS: COMANDA,CLIENT PARTICIPACIONS: COMANDA: obligatoria; CLIENT: obligatoria;

### **RELACIO propidoc**

ENTITATS PARTICIPANTS: DOCUMENT,CLIENT PARTICIPACIONS: DOCUMENT: obligatoria; CLIENT: obligatoria;

### **RELACIO es tipdoc**

ENTITATS PARTICIPANTS: COMANDA,TIPUSDOCUMENT PARTICIPACIONS: COMANDA: obligatoria; TIPUSDOCUMENT: opcional;

### **RELACIO crea**

ENTITATS PARTICIPANTS: RECOMPTE,SE PARTICIPACIONS: RECOMPTE: obligatoria; SE: obligatòria

#### **ENTITAT ASSOCIATIVA stock**

ENTITATS PARTICIPANTS: SITUACIOSTOCK,ARTICLE,UBICACIO ATRIBUTS:codisitstock,codiart,codiubi,quantita,numeroSE,codicom; IDENTIFICADOR: codisitstock,codiart,codiubi PARTICIPACIONS: UBICACIO: obligatoria; ARTICLE: obligatoria; SITUACIOSTOCk: obligatoria;

### **ENTITAT ASSOCIATIVA: liniesdoc**

ENTITATS PARTICIPANTS: ARTICLE,DOCUMENT ATRIBUTS:;codiart,CodiDoc,quantitat,estat,numlinia,lot IDENTIFICADOR: CodiArt,CodiDoc, numlinia PARTICIPACIONS: ARTICLE:obligatòria; DOCUMENT:obligatòria;

#### **ENTITAT ASSOCIATIVA liniescom**

ENTITATS PARTICIPANTS: ARTICLE,COMANDA ATRIBUTS:; codiart,CodiComc,quantitat,estat,numlinia,lot IDENTIFICADOR: codiart,CodiCom, numlinia PARTICIPACIONS: ARTICLE: obligatoria; COMANDA: obligatoria;

## **4.2. ANALISI DEL FLUX DE DADES**

Per a realitzar l'anàlisi del flux de dades farem el llistat d'esdeveniments que podríem tenir en el nostre programari, i a partir d'aquí farem el Diagrama de Flux de Dades, ajudats per la matriu esdeveniment/Entitat.

En el diagrama DFD degut a la quantitat de d'esdeveniments i entitats, s'ha omès el DFD de nivell 1 i s'ha dissenyat el DFD nivell 2 per subsistemes.

## **4.2.1. Esdeveniments**

Per a simplificar el DFD s'estableix el següents convenis: L'acció de donar d'alta, modificar i esborrar es dirà editar. Si no es poden fer les tres accions, es nomenarà el flux que es correspongui.

S'agrupen les entitats, en funció del seu tipus....

Dades mestres: Les que son necessàries pel funcionament del programari:

- Articles
- Ubicacions
- Proveïdors
- **Clients**
- **Transportistes**
- Operaris

 $\bullet$ 

Dades auxiliars: Les que relacionen dades mestres:

- Articles que s'ubiquen en una zona
- Articles que tenen ubicacions fixes de picking
- Operaris que tenen assignada certes ubicacions
- Operaris que tenen assignats certs tipus de moviment
- Transportistes que tenen assignat un moll

E1:Es vol editar dades mestres. R: S'editen dades mestres.

E2:Es vol editar dades auxiliars. R: S'editen dades.

E3:Es vol editar un document. R: Es busca un document en concret.

E4:Es vol seleccionar un document. R: Es seleccionen documents.

E5:S'ha de fer el recompte d'una entrada. R: S'entren les dades del recompte.

E6:S'ha d'encaixar cada article recomptat d'una entrada. R: Es crea l'encaixat imprimint les seves etiquetes de SE

E7:Es vol fer ubicar la mercaderia R: S'indica on es deixa la mercaderia

E8:Es vol editar una comanda. R: Es busca una comanda en concret.

E9:Es vol fer una reserva de mercaderia. R: Es busca mercaderia que correspongui amb les condicions de la reserva.

E10: Es vol crear una llista de tasques R: Es dona d'alta una llista de tasques.

E11: Es vol modificar una llista de tasques R: Es modifica una llista de tasques.

E12: Es vol preparar una llista de tasques. R: Es consulten i es tanquen les tasques.

E13:Es volen fer reposicions de material R: Es creen tasques de reposició

E14:Es vol fer la expedició de material. R: Es tanquen comandes i s'actualitza l'estoc.

E15:Es vol generar un inventari. R: Es dona d'alta una llista d'inventari

E16:Es vol fer una llista d'inventari R: Es consulta i es tanquen les tasques d'inventari.

E17:Es vol tancar una llista d'inventari. R: Es tanca la llista i s'actualitzen les dades.

E18:Es vol consultar una llista d'inventari. R: Es consulten les llistes

E19:Es vol fer un moviment manual. R: Es crea una tasca i s'actualitza les ocupacions. E20: Es vol fer un canvi de situació de estoc. R: Es crea una tasca i s'actualitza les ocupacions.

E21:Es vol consultar una ubicació R: S'entren dades de ubicació i mostra dades

E22:Es vol consultar un article R: S'entren dades d'article i mostra dades

E23:Es vol consultar les tasques pendents a realitzar R: Es mostren totes les tasques pendents a realitzar

E24:Es vol consultar les llistes de tasques R: S'entren dades de filtre i es mostren les llistes.

## **4.2.2. Taula d'esdeveniments**

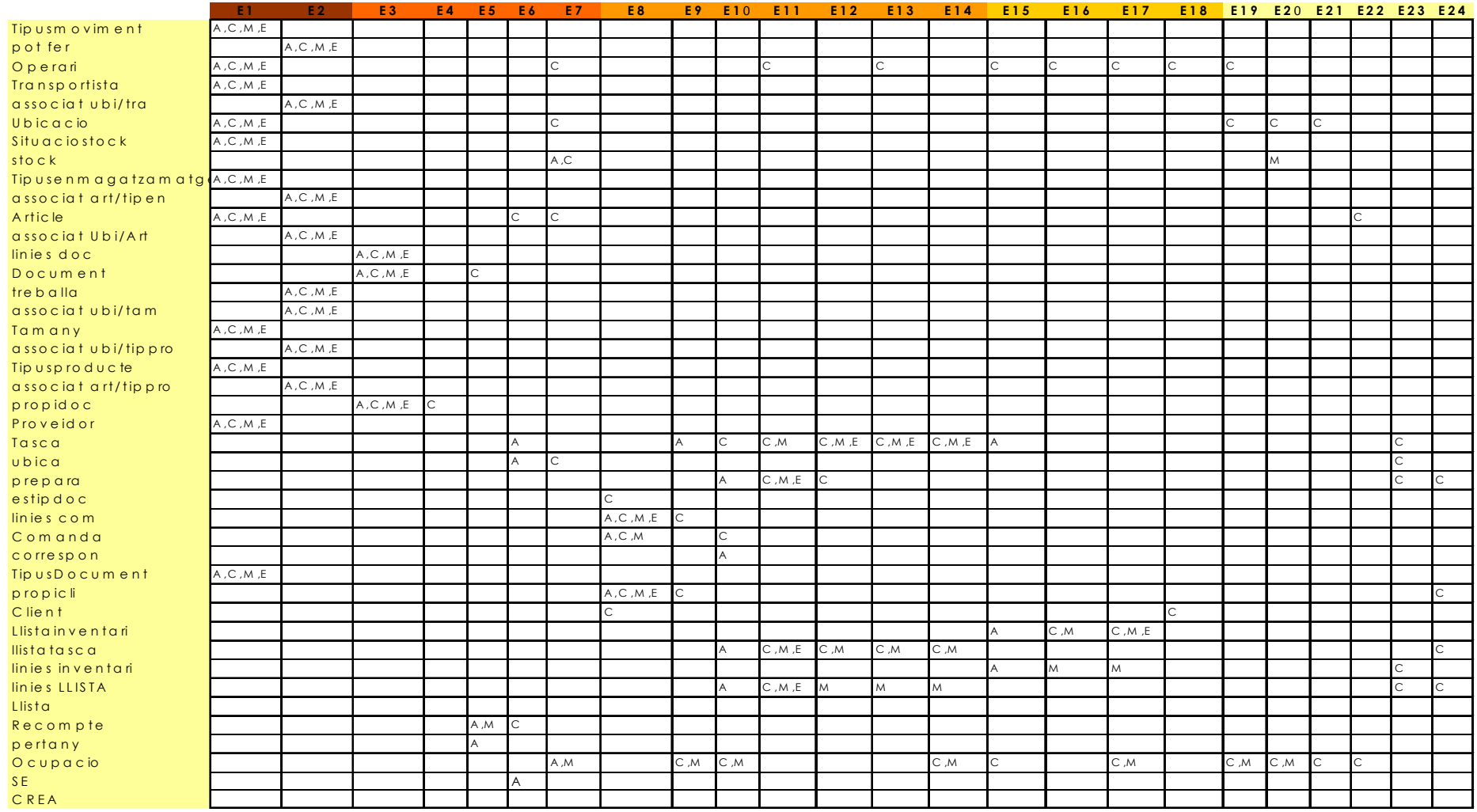

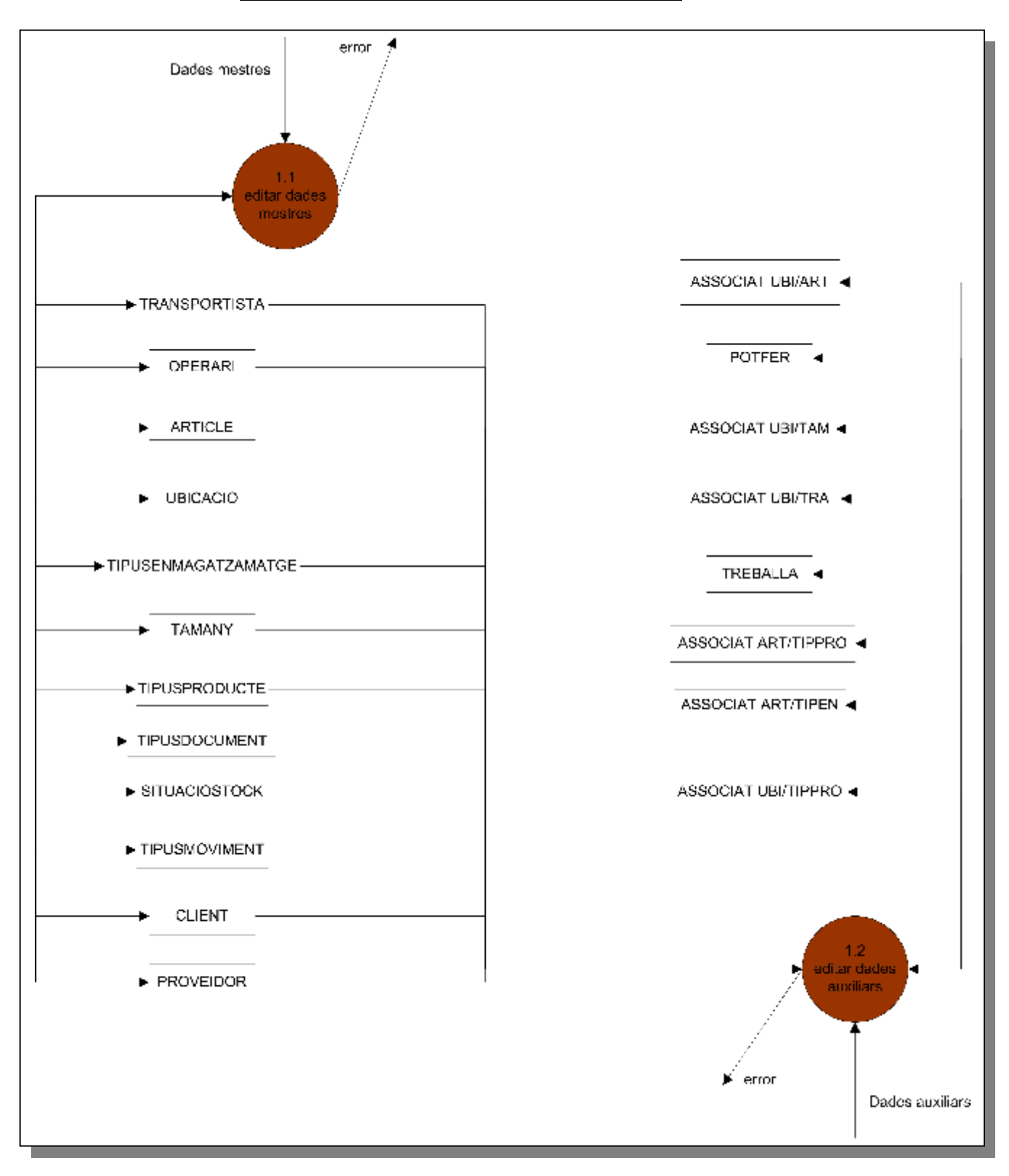

## **4.2.3. DFD a nivell 2 del subsistema de Mestres**

**Josep Ugas Baulenas 10 de Gener de 2005 Página 33 de 59**

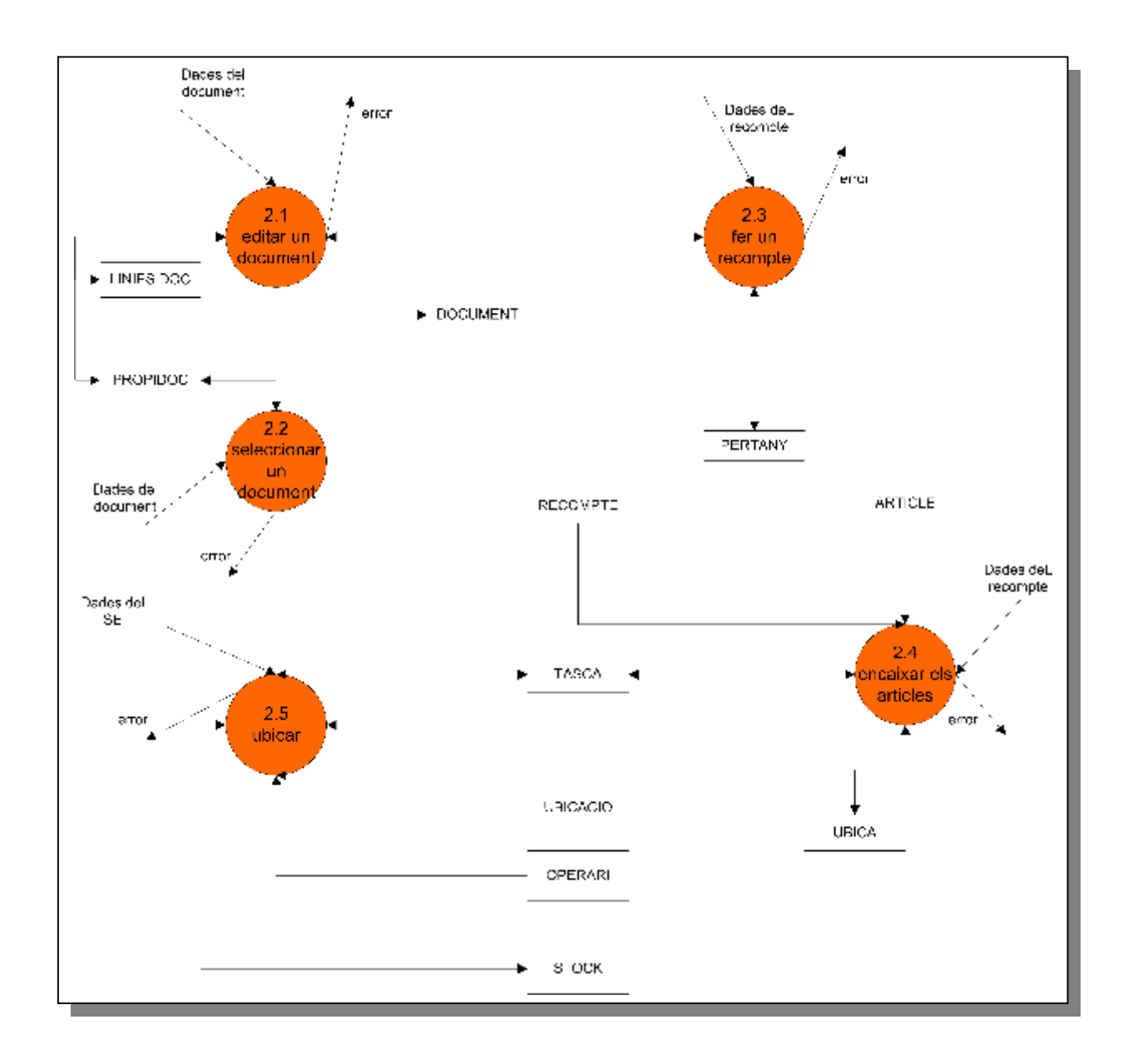

## **4.2.4. DFD a nivell 2 del subsistema de Entrades**

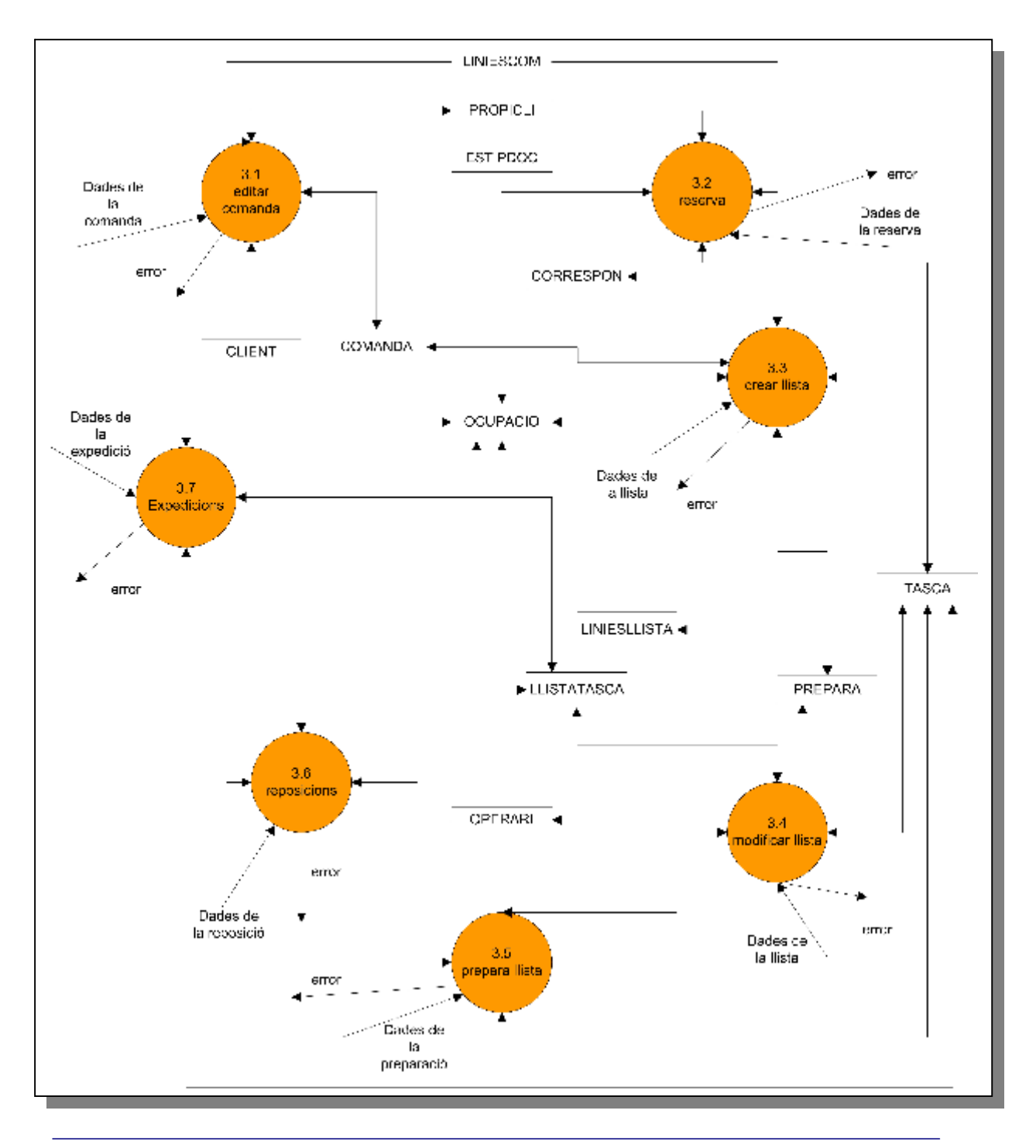

## **4.2.5. DFD a nivell 2 del subsistema de Sortides**

**Josep Ugas Baulenas 10 de Gener de 2005 Página 35 de 59**

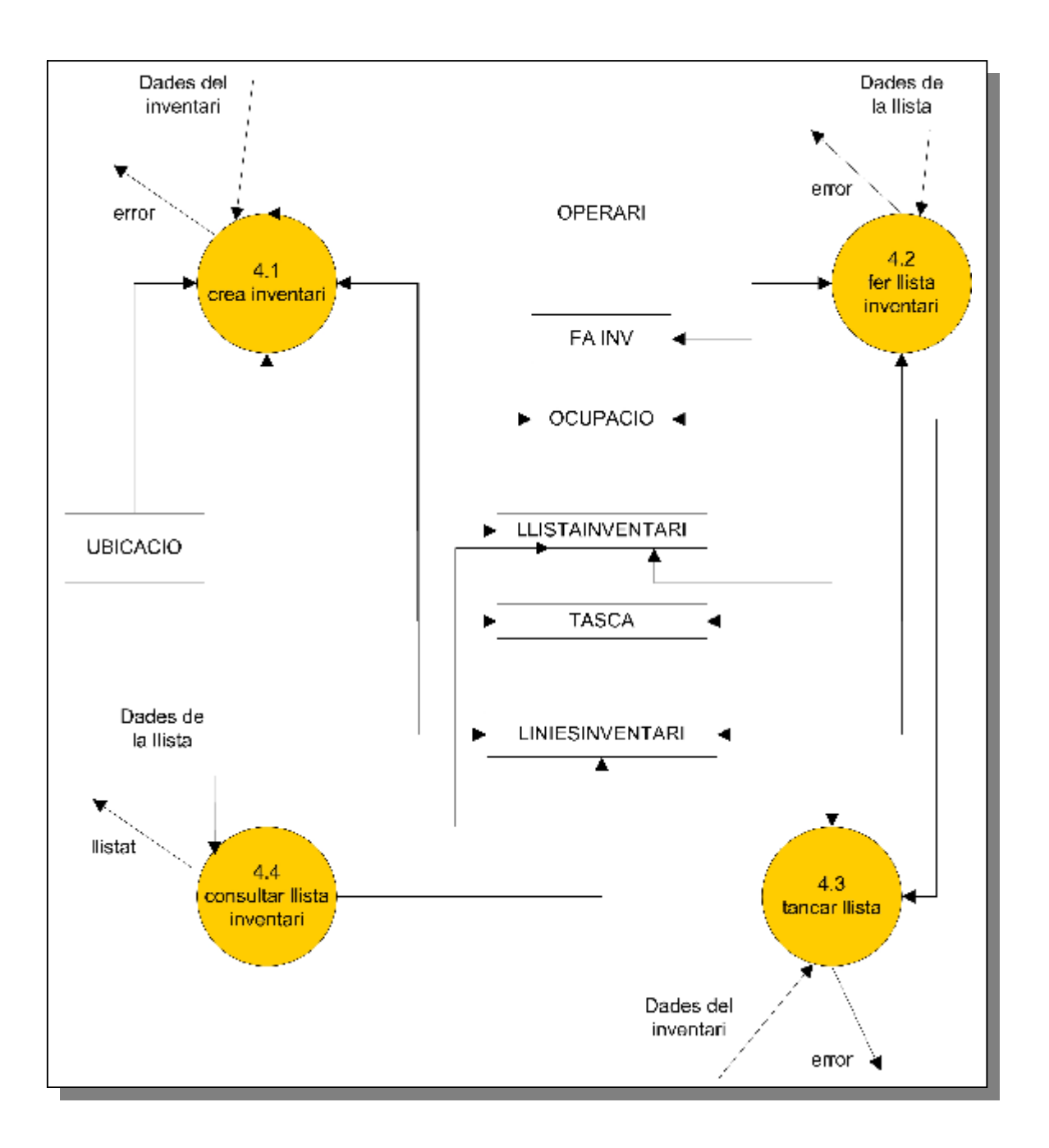

## **4.2.6. DFD a nivell 2 del subsistema de Inventaris**

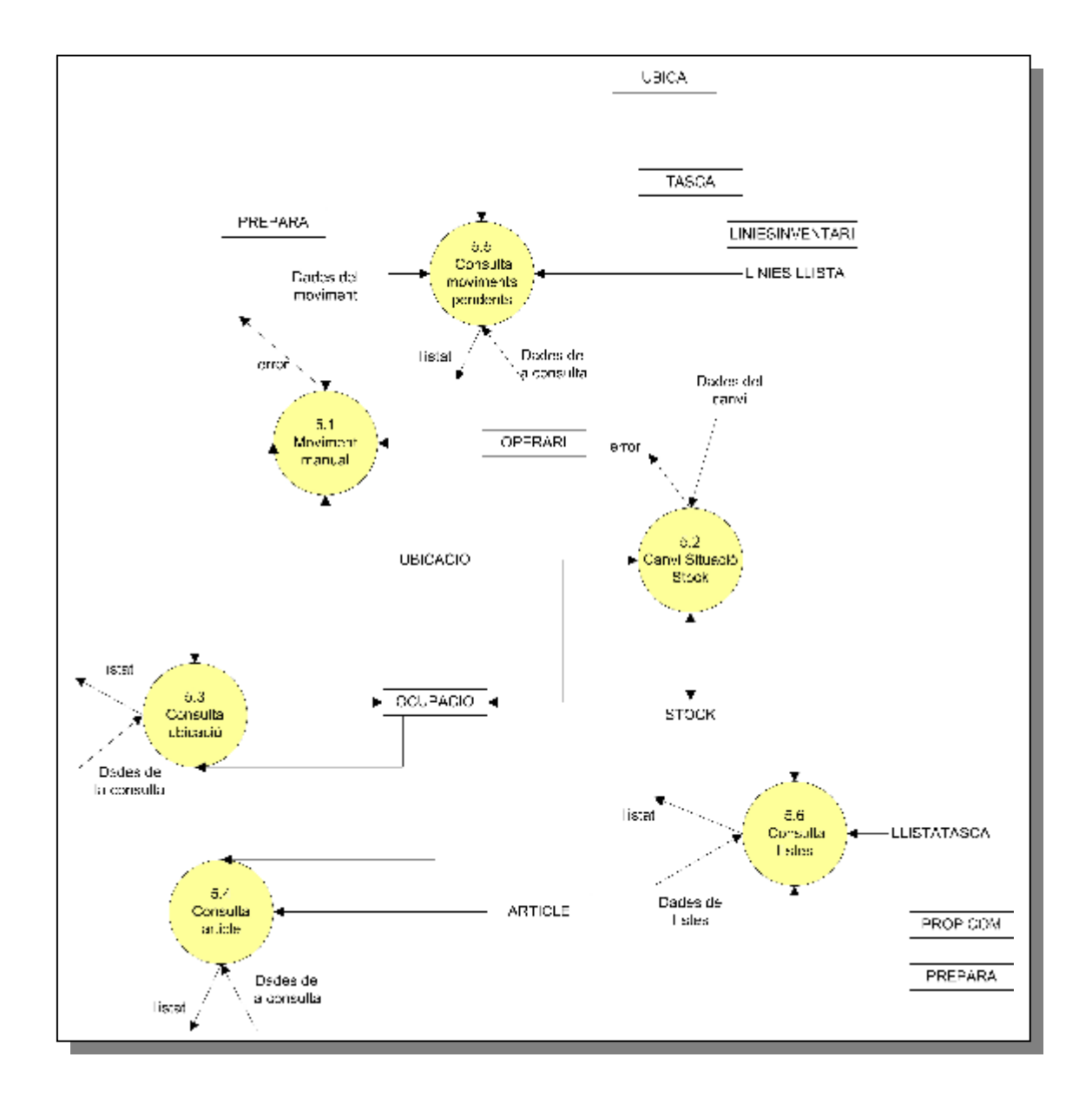

## **4.2.7. DFD a nivell 2 del subsistema de Utilitats**

## **5. DISSENY**

## **5.1.Disseny de la Base de Dades**

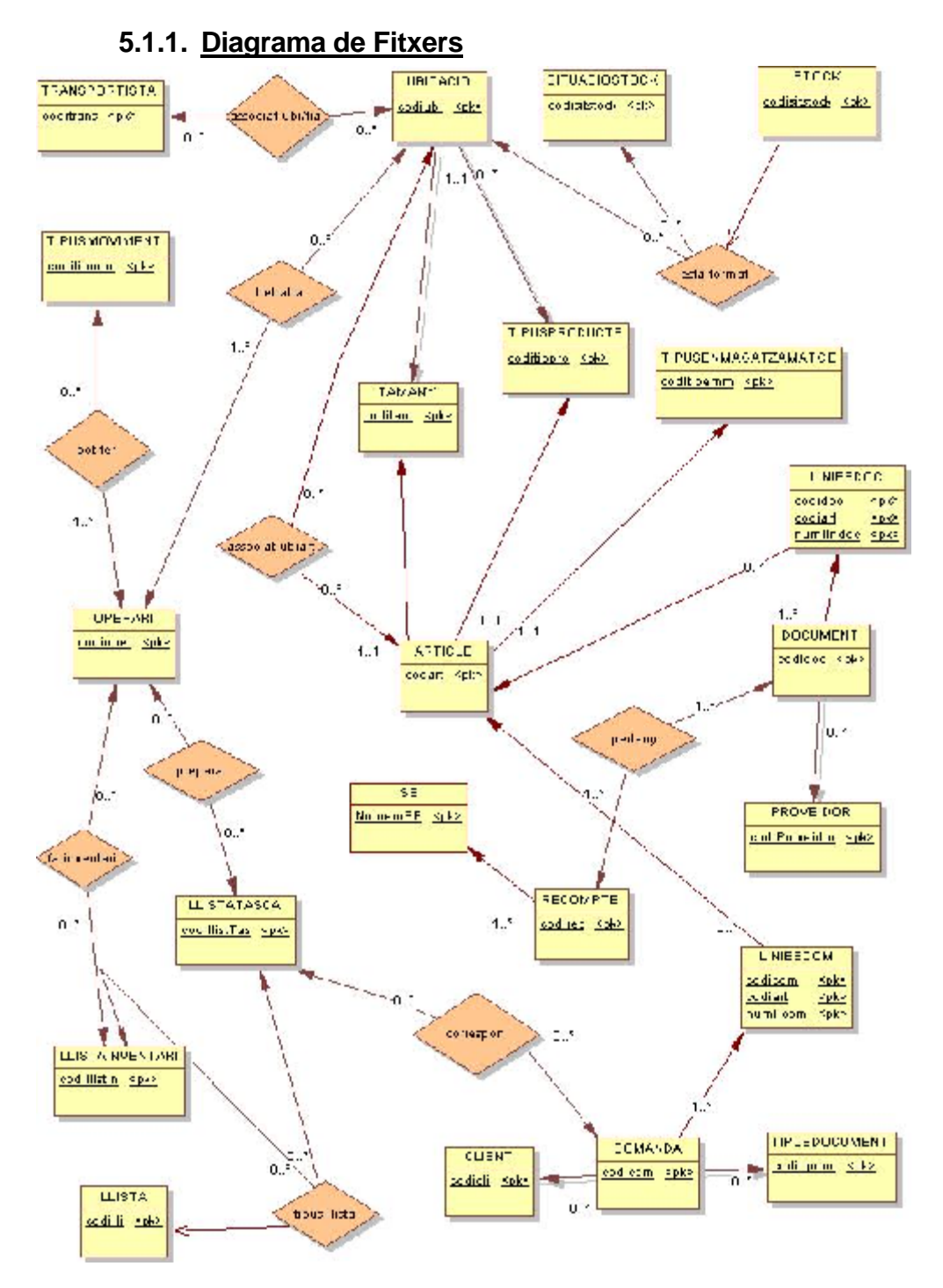

## **5.1.2. Estructura de Fitxers**

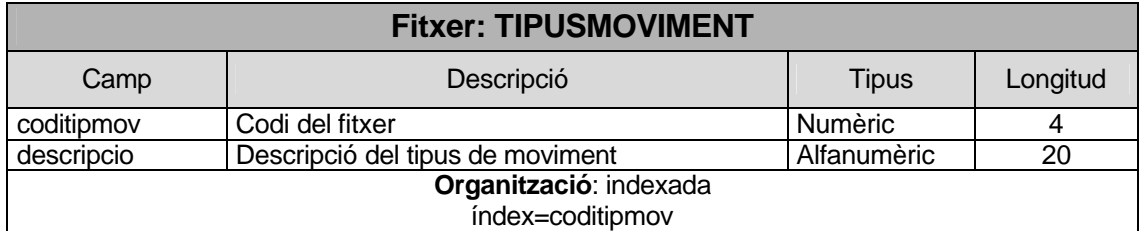

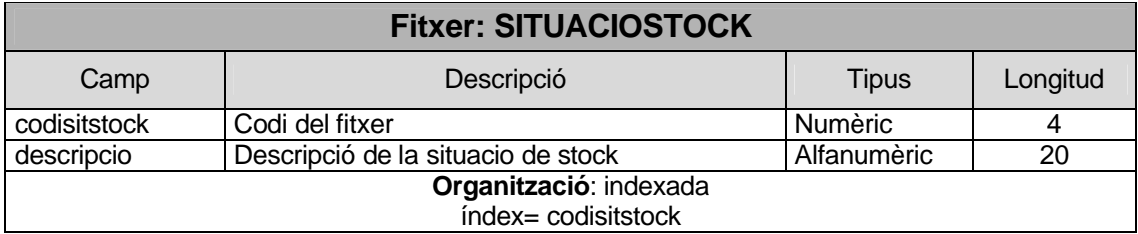

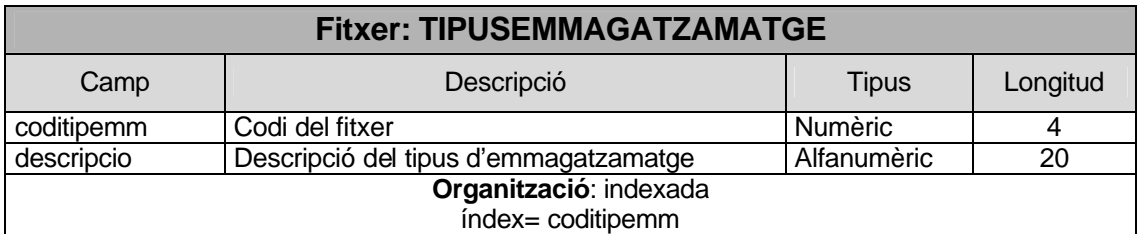

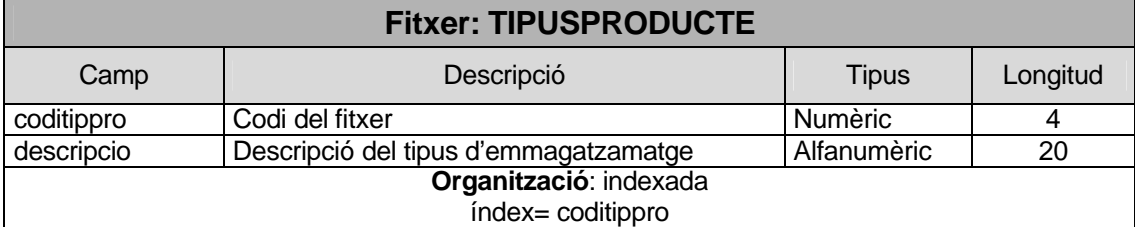

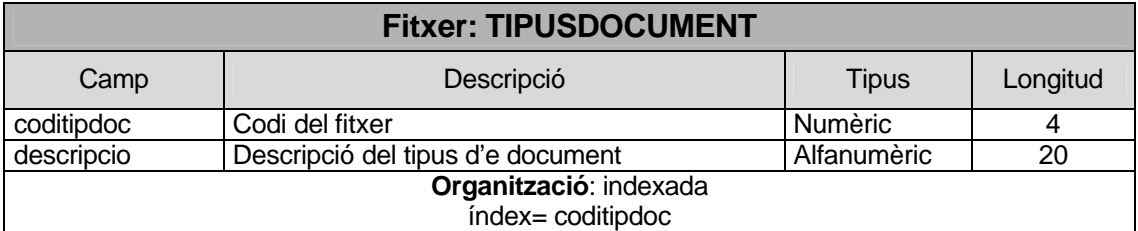

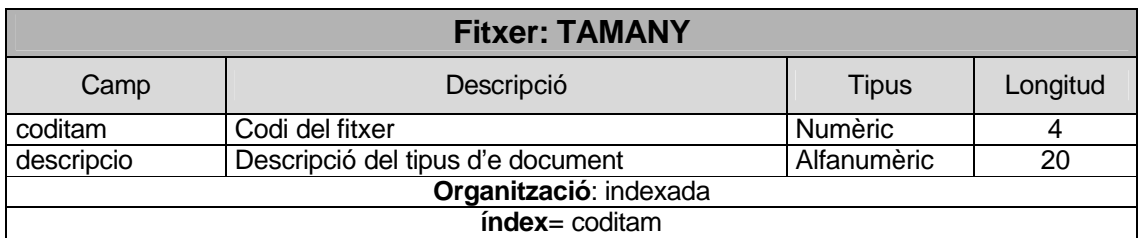

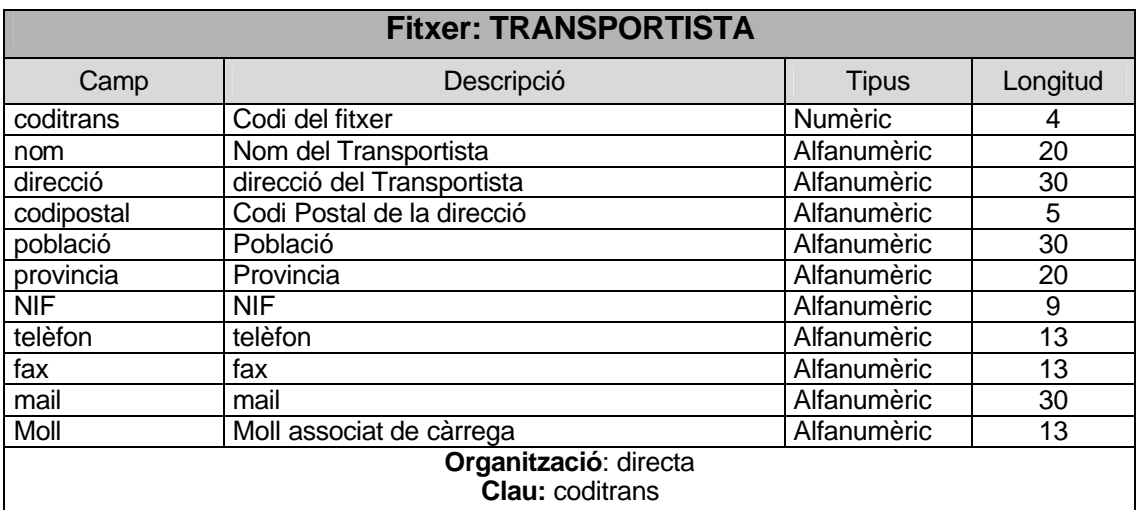

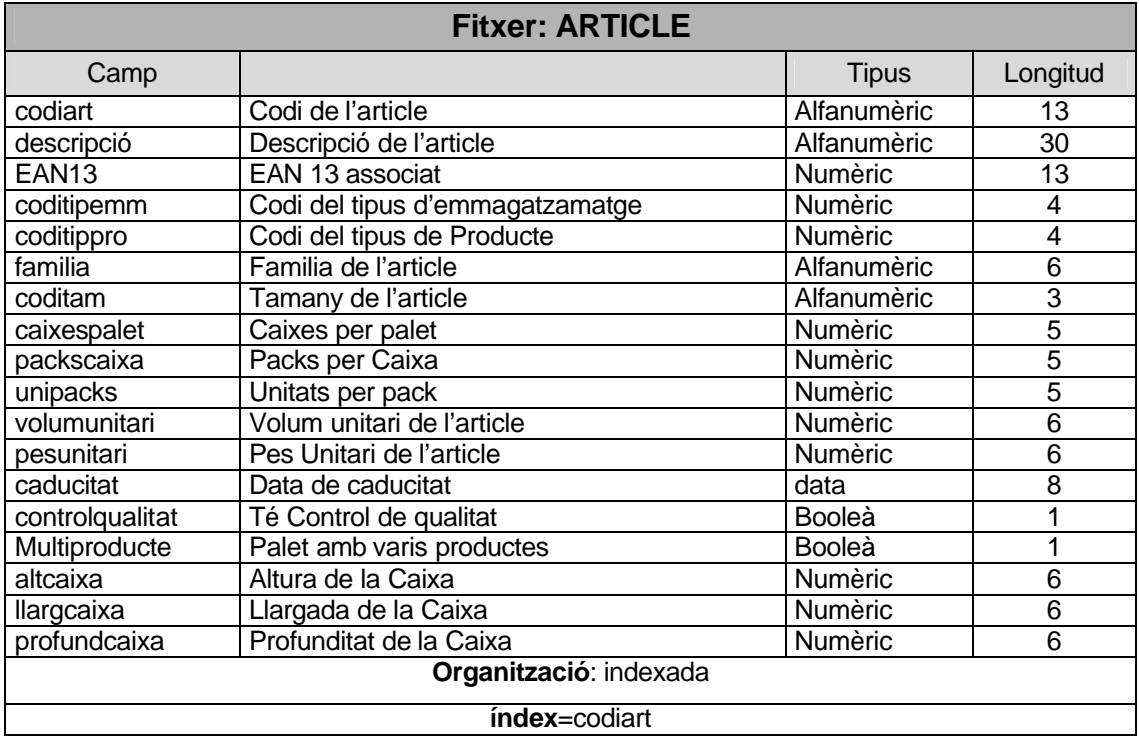

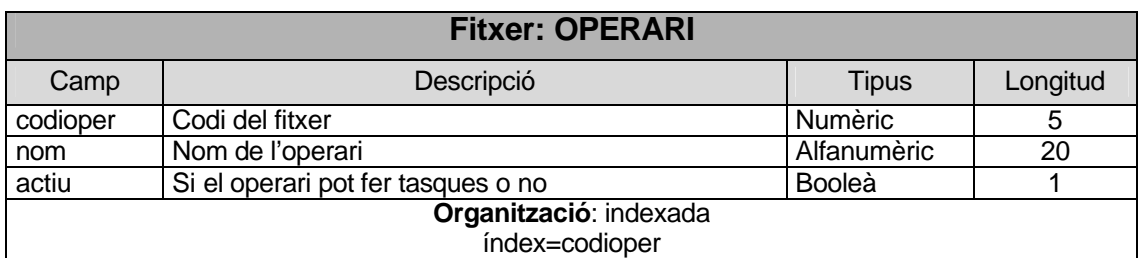

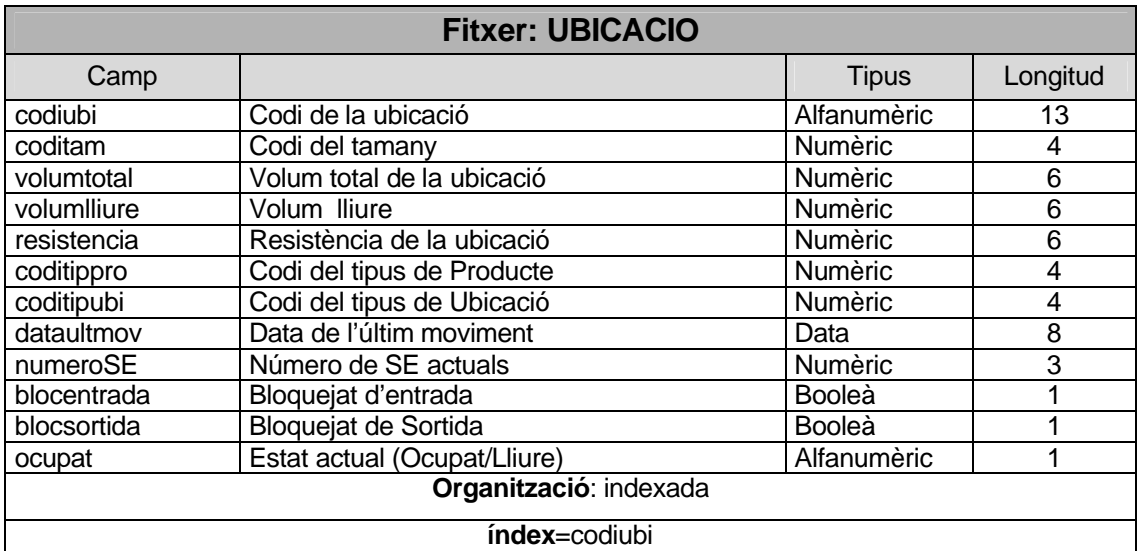

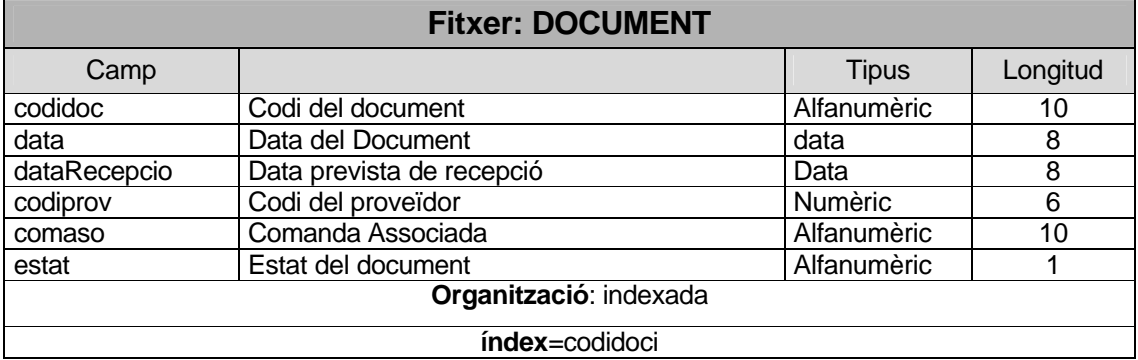

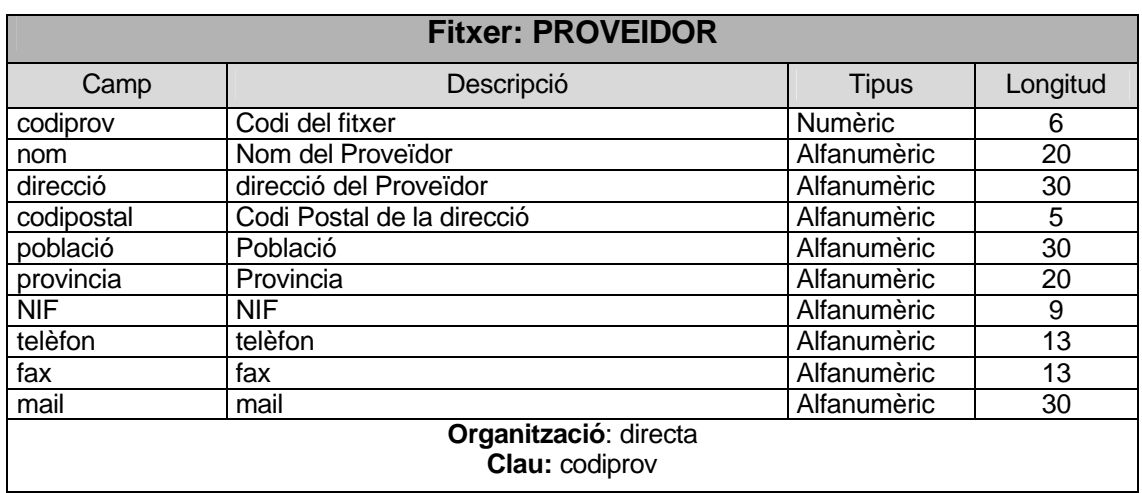

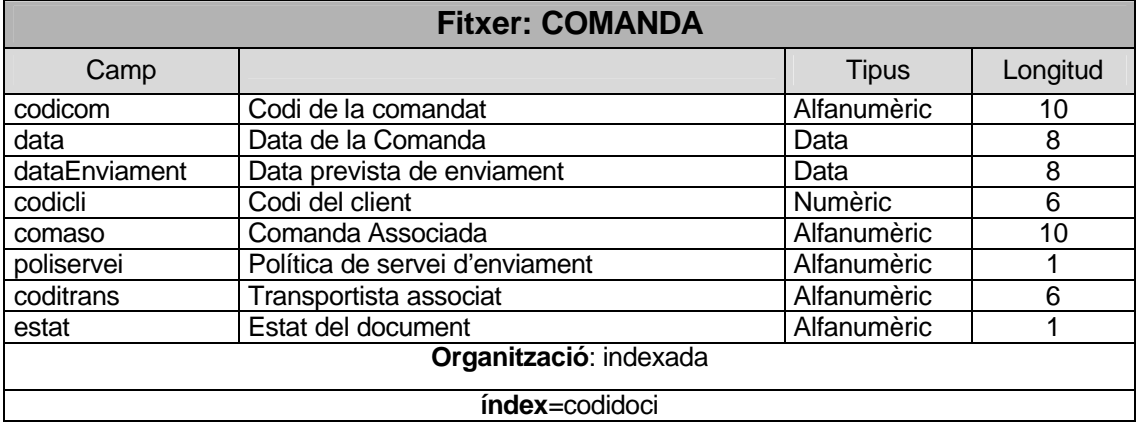

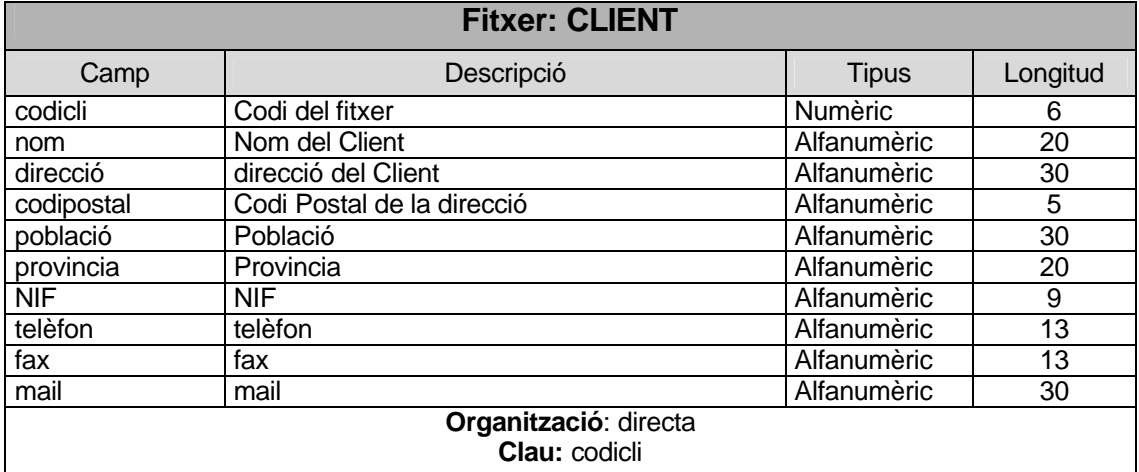

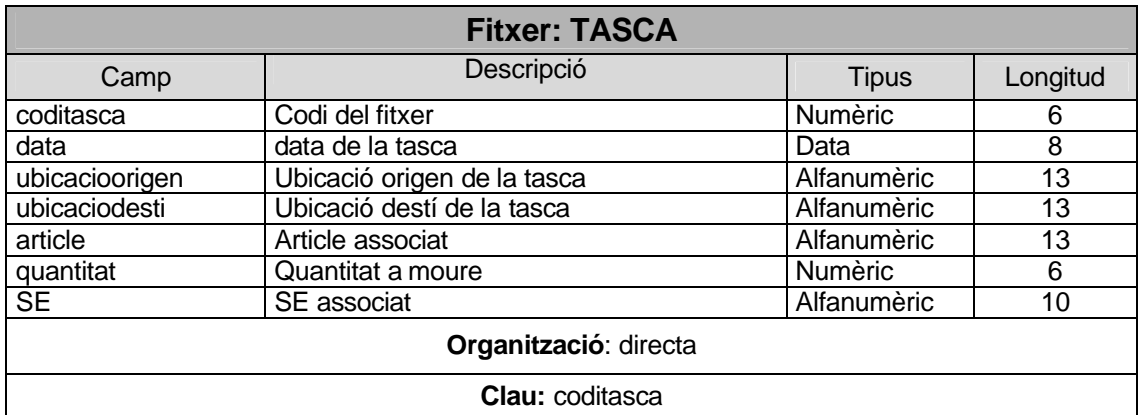

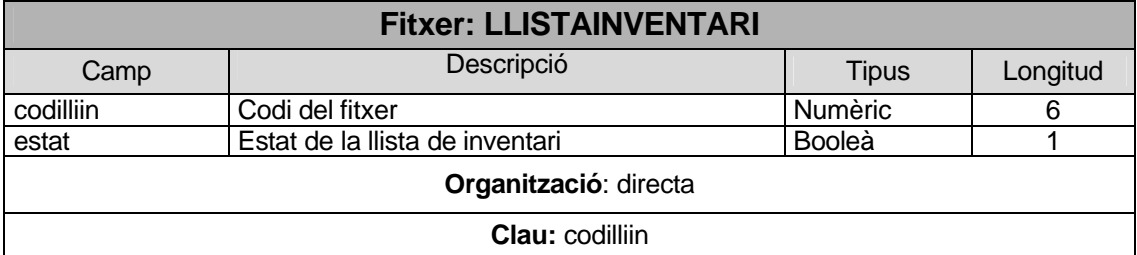

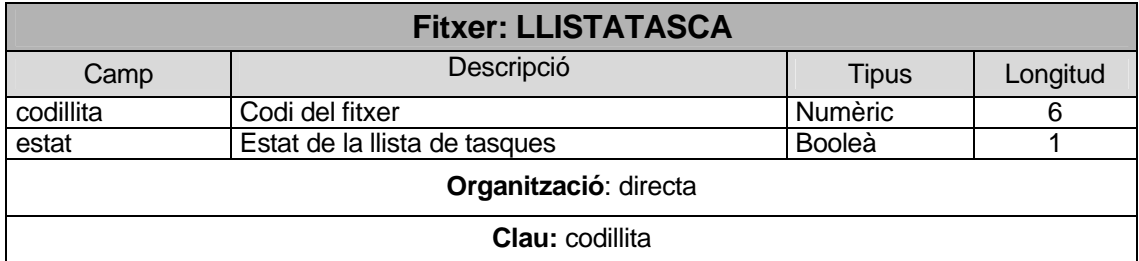

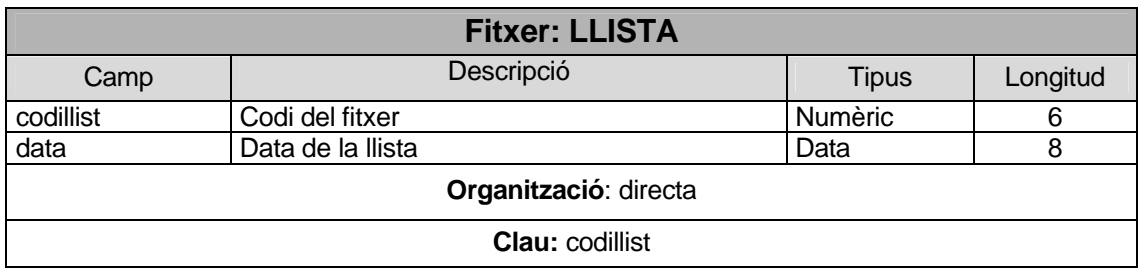

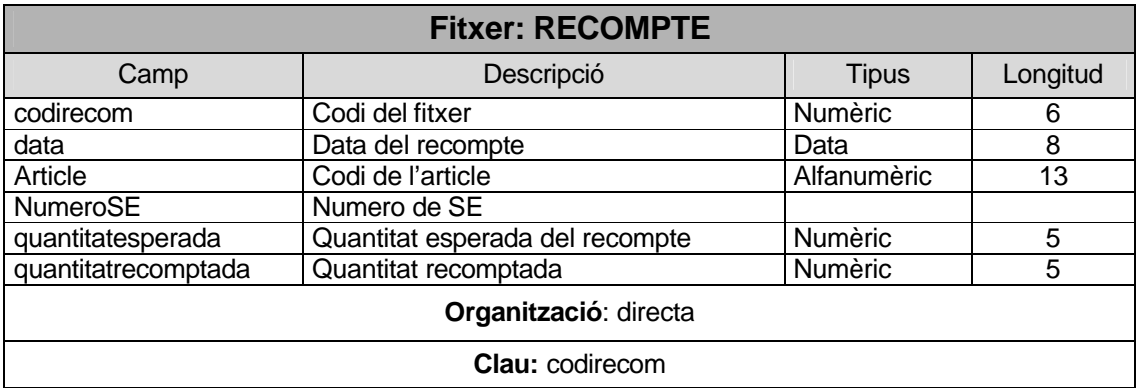

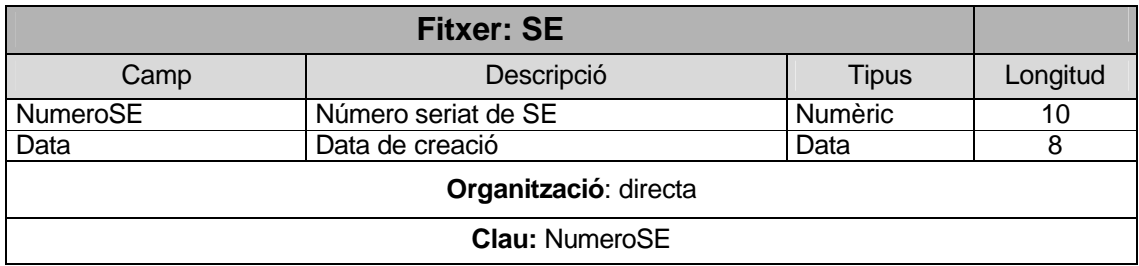

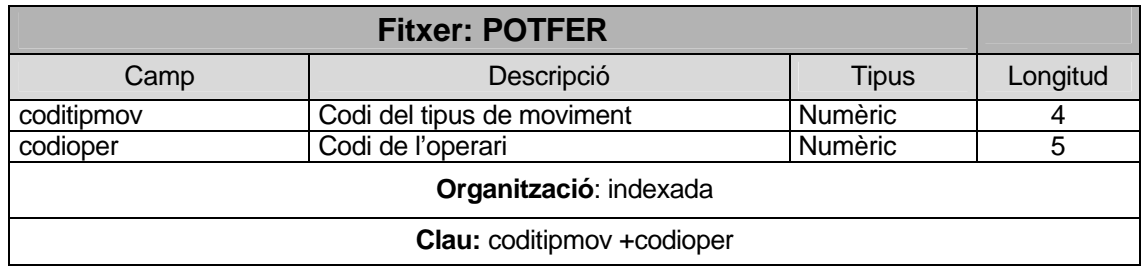

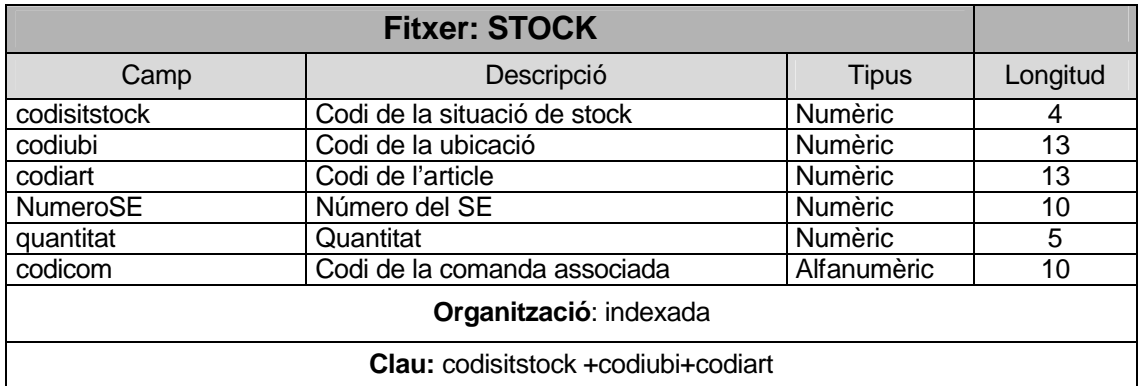

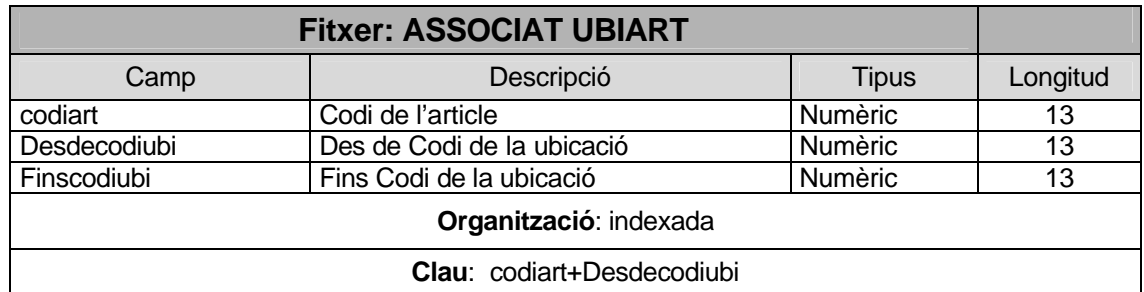

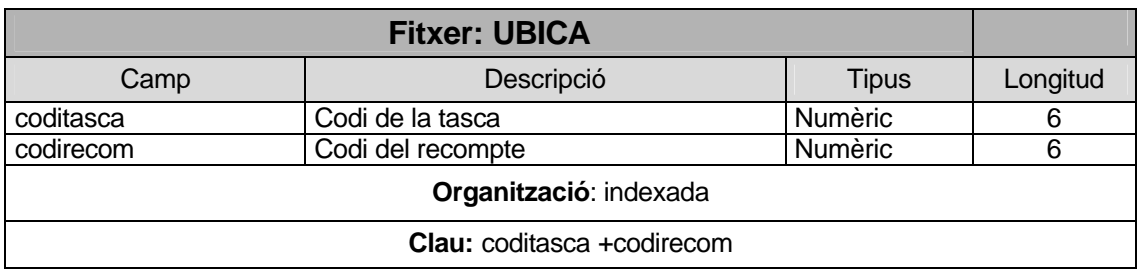

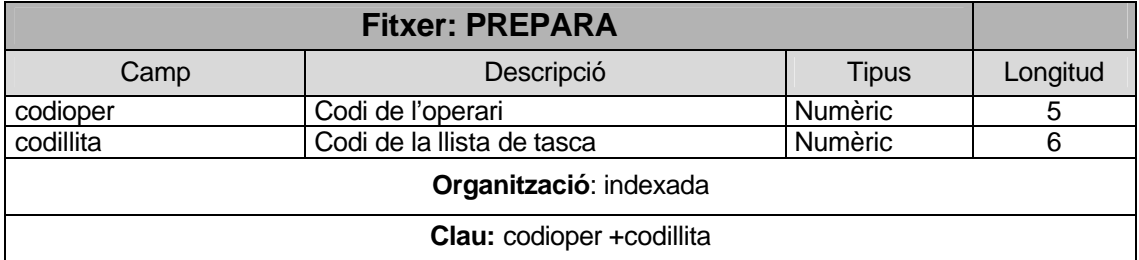

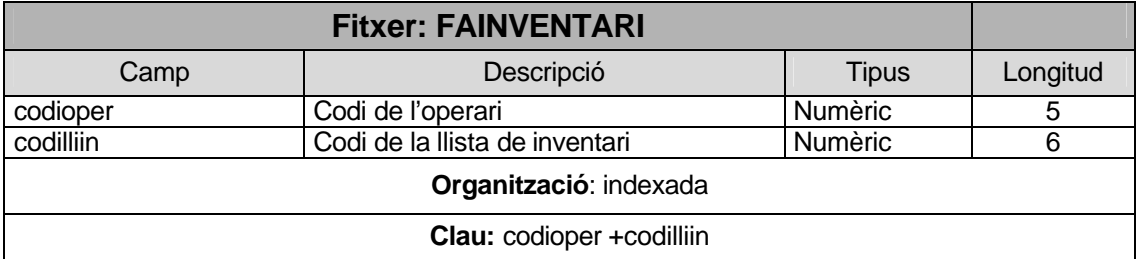

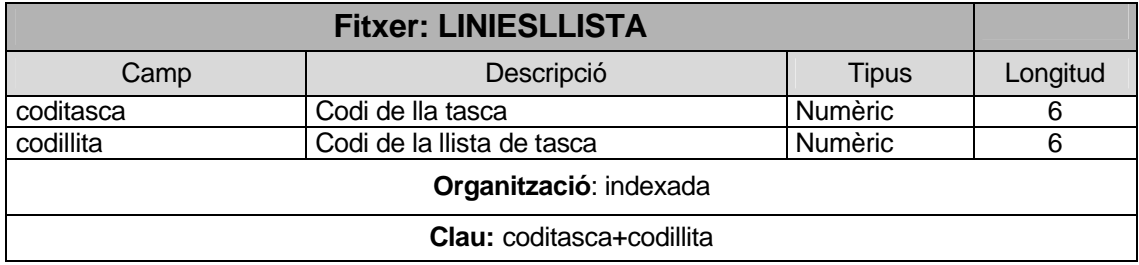

**Josep Ugas Baulenas 10 de Gener de 2005 Página 45 de 59**

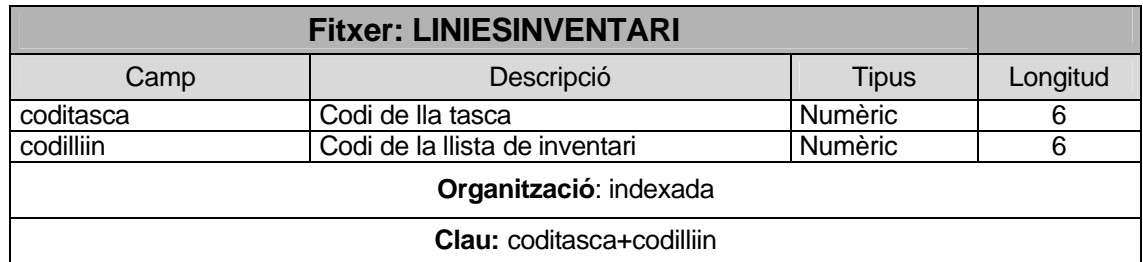

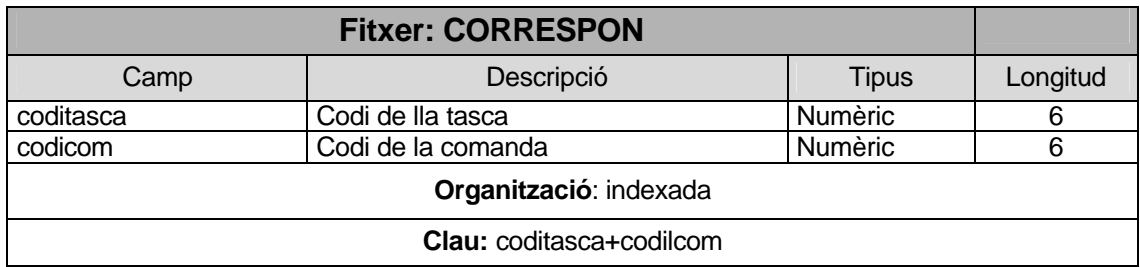

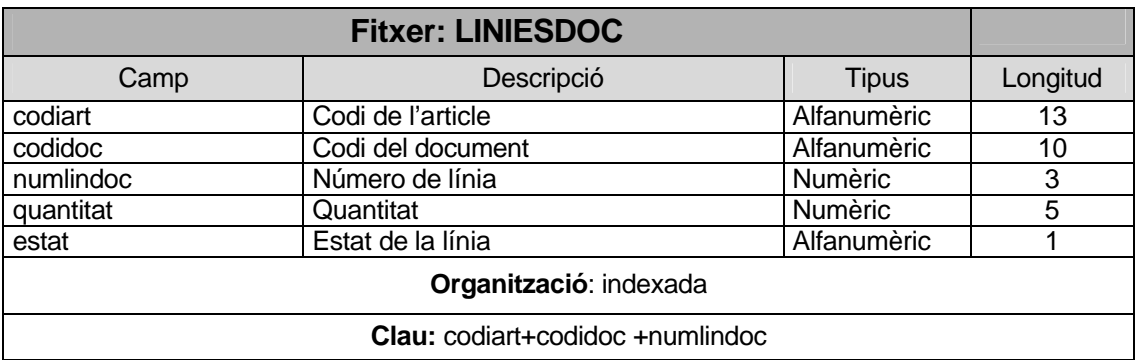

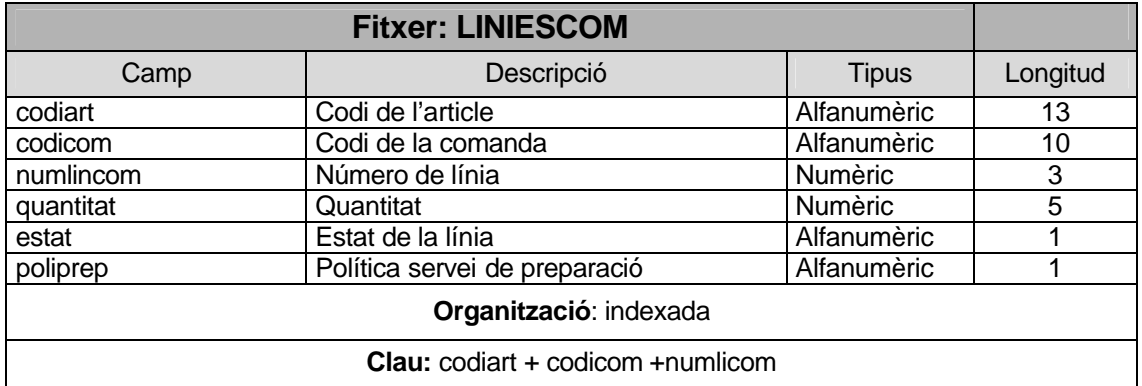

## **5.2.Disseny de Interfícies**

Degut a la gran quantitat de pantalles a definir, es farà una mostra de les pantalles de Mestres, Entrades, Sortides, i les pantalles per a terminals de radiofreqüència.

## **5.2.1. Interfície de Inici**

Es la pantalla de connexió inicial, on s'ha d'indicar el nom d'usuari i password

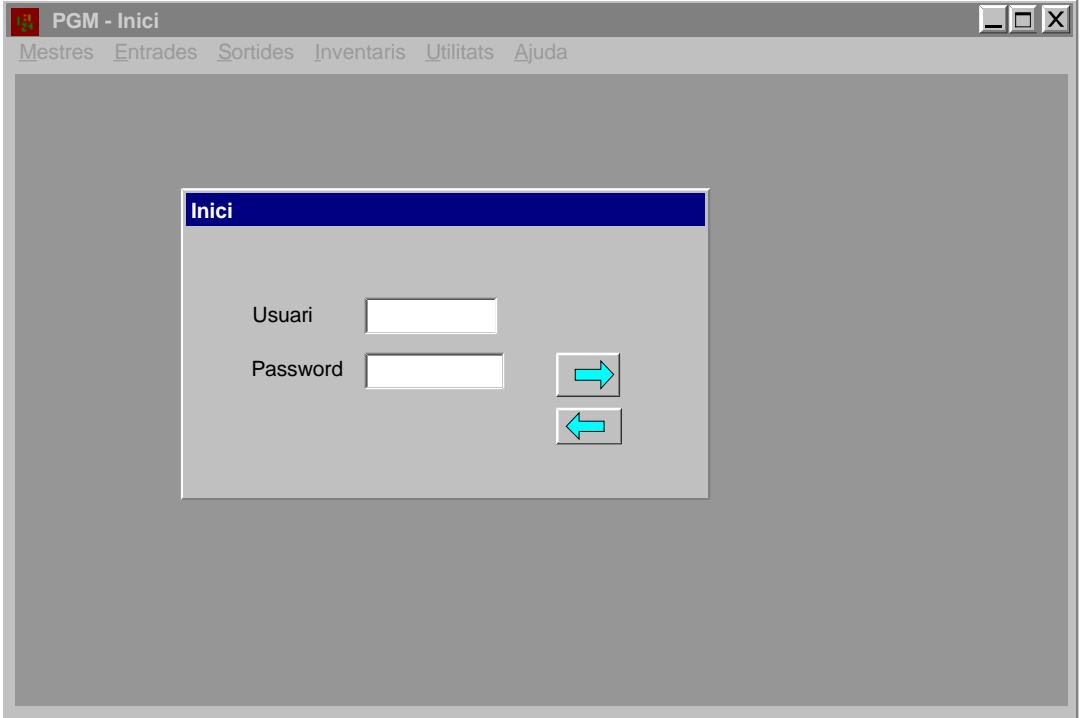

## **5.2.2. Interfície dels Mestres**

Es la pantalla on podem editar/modificar/consultar els fitxers Mestres i Auxiliars

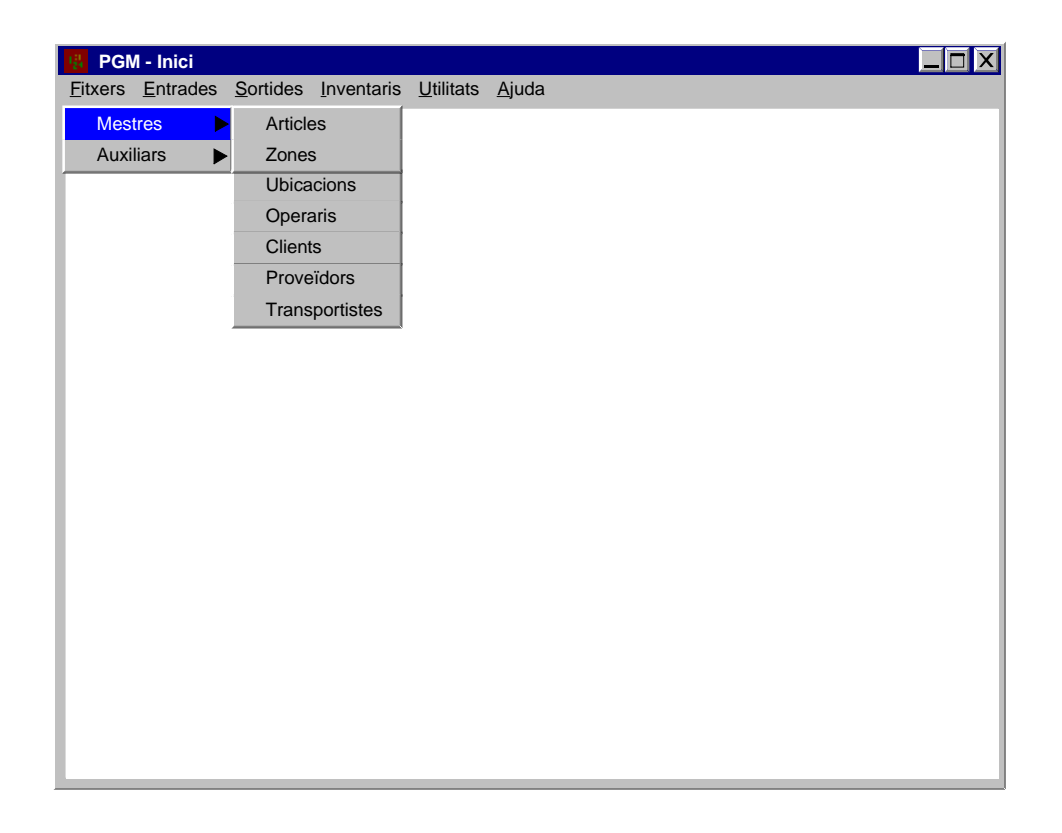

## **5.2.3. Interfície de Articles**

Es la pantalla on podem editar/modificar/consultar els fitxers d'Articles. En aquest fitxer tenim varies pantalles:

- **Dades Generals**
- **Dades Físiques**
- **Dades Logístiques**
- **Dades Auxiliars**

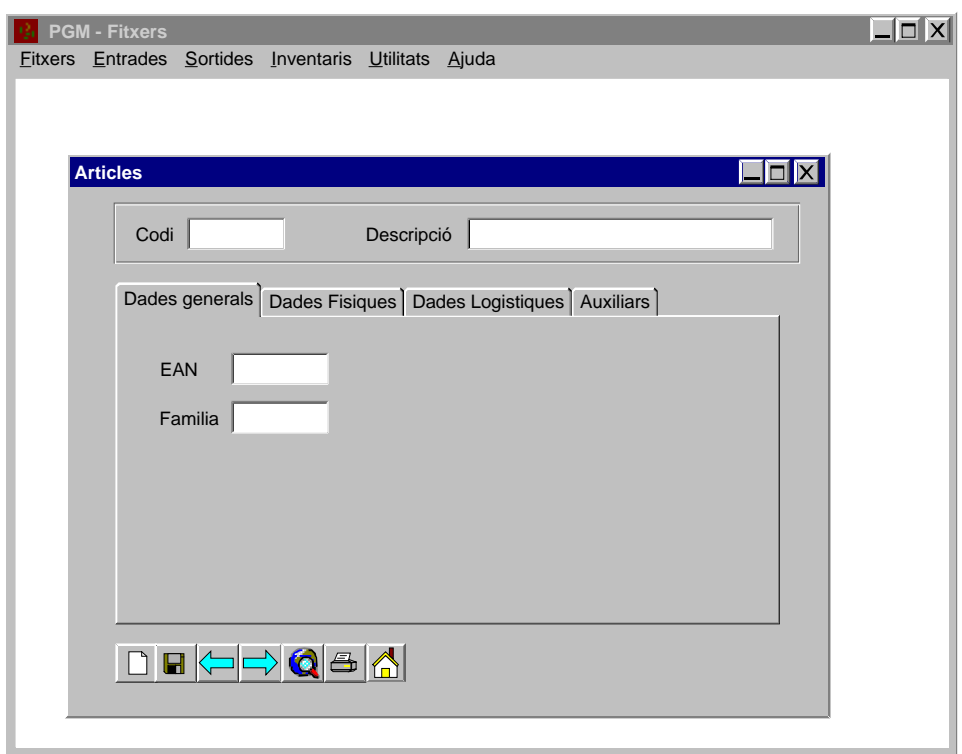

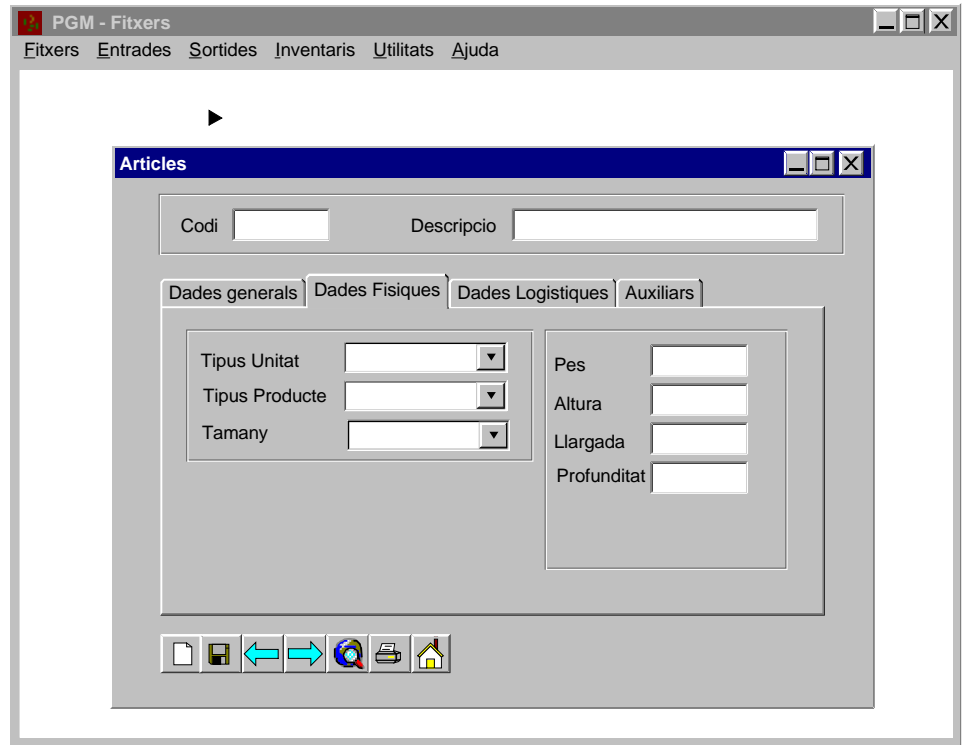

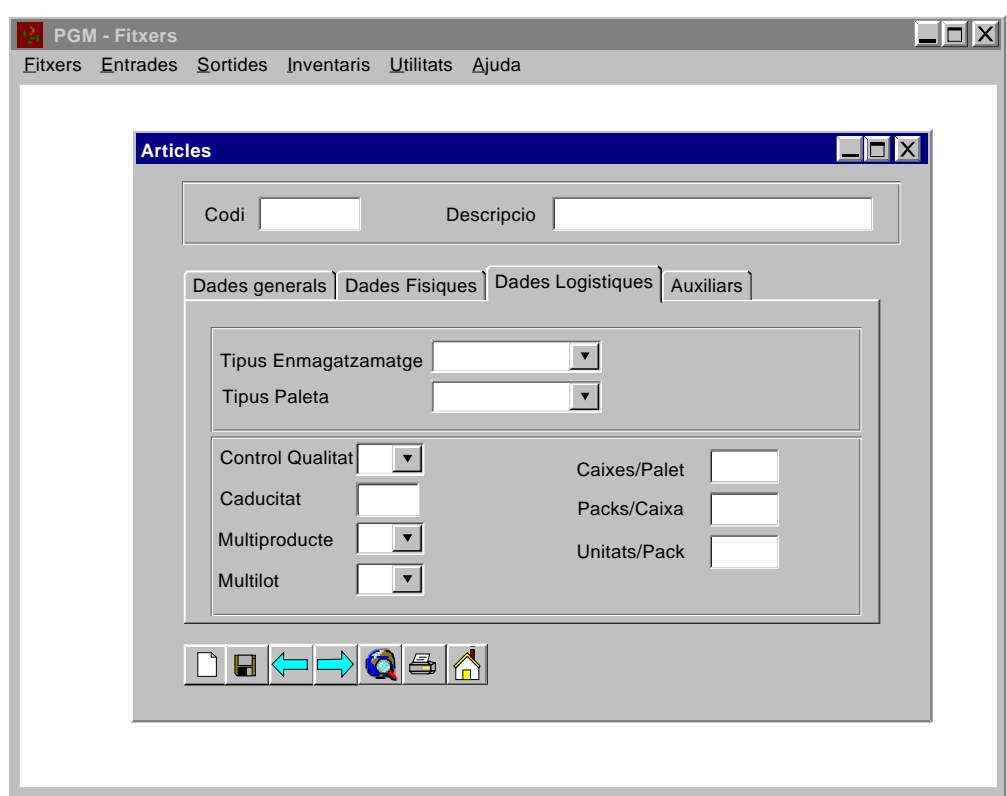

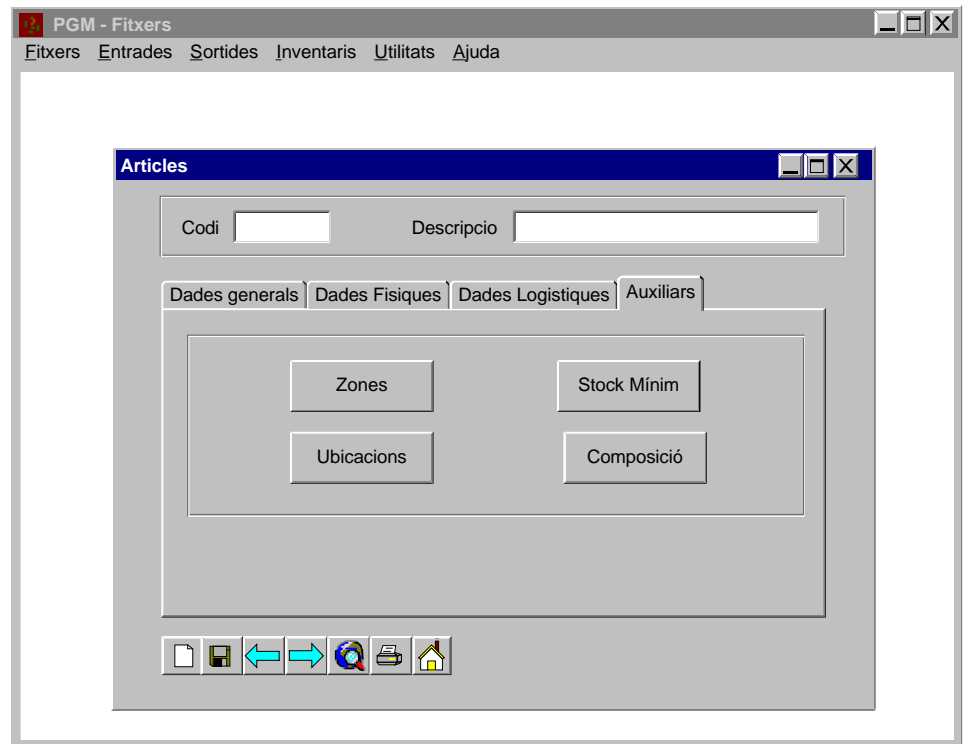

## **5.2.4. Interfície de Entrades**

Es la pantalla on podem fer la gestió d'entrades. Es mostra en detall la pantalla de recompte

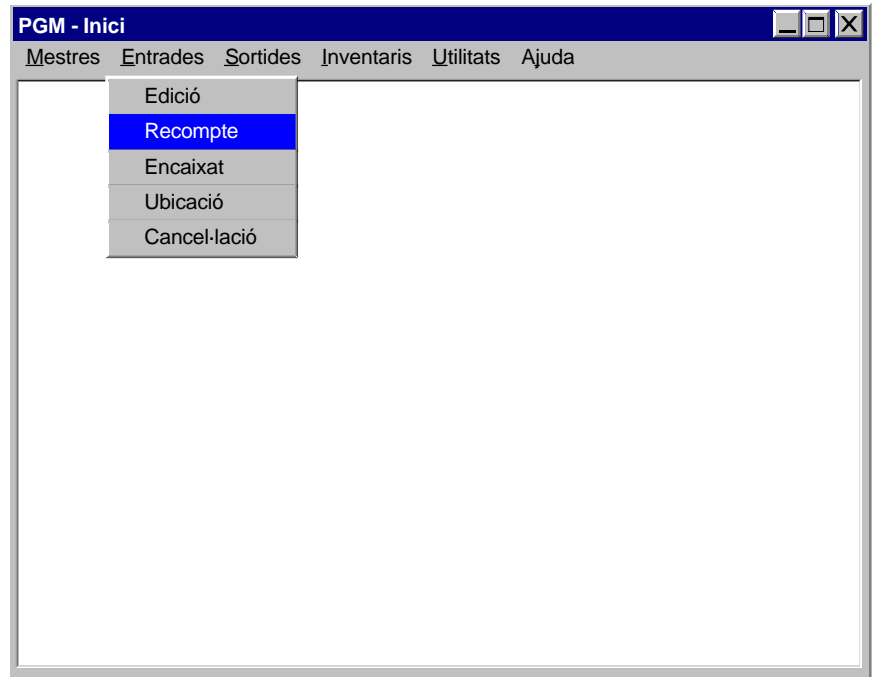

Es cerca el document a fer el recompte per diferents opcions

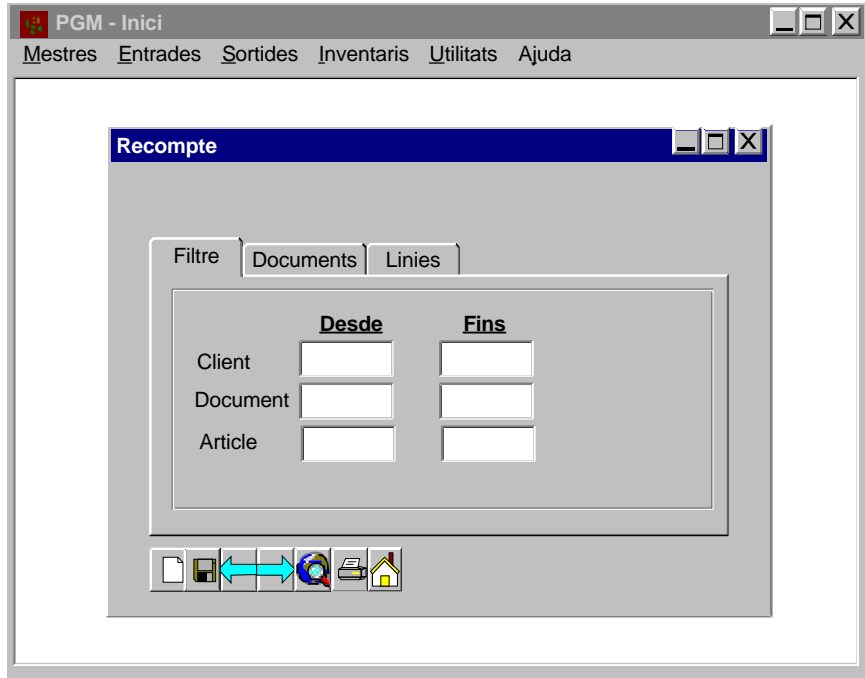

Es mostren els documents que compleixen les condicions descrites anteriorment i es selecciona el document per fer el recompte.

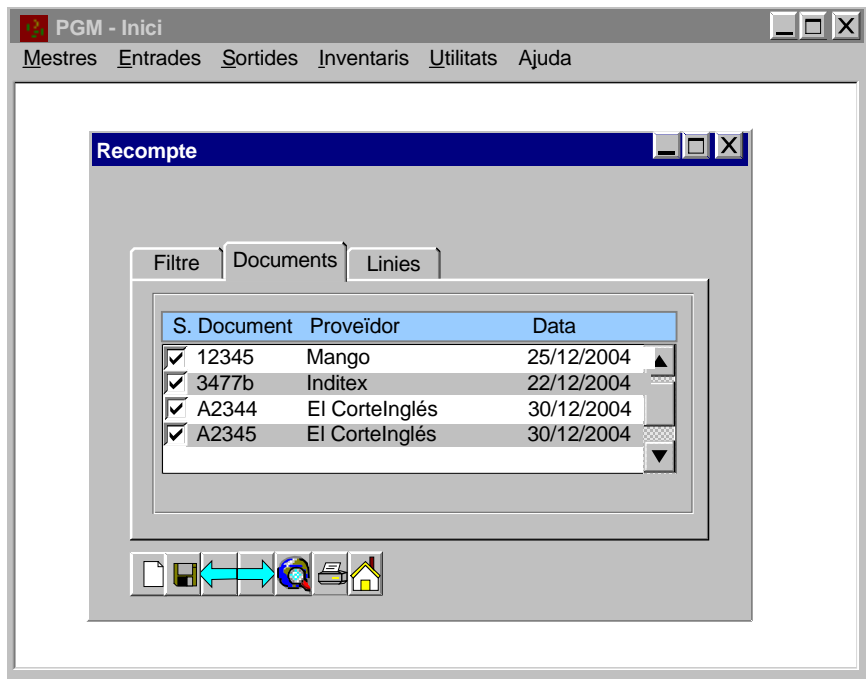

Es mostren les linies del document, i per defecte apareix la quantitat recomptada igual a la esperada. És un requadre editable. Es valida l'acció amb el botó:

c

## **5.2.5. Interfície de Sortides**

Es la pantalla on podem fer la gestió de les sortides. Es mostra en detall la pantalla de generació de llistes.

 $\Rightarrow$ 

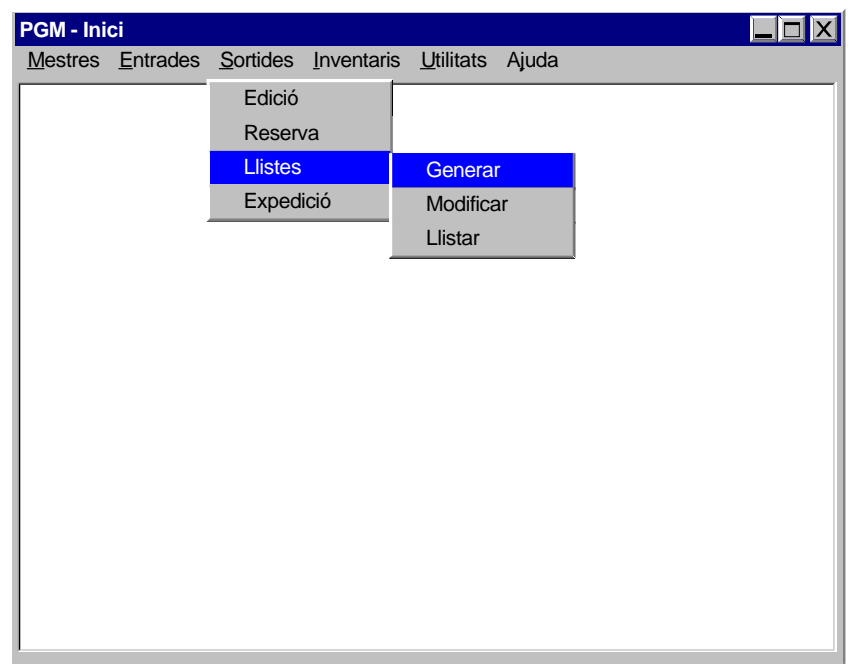

Es genera la llista en funció de varies condicions a escollir:

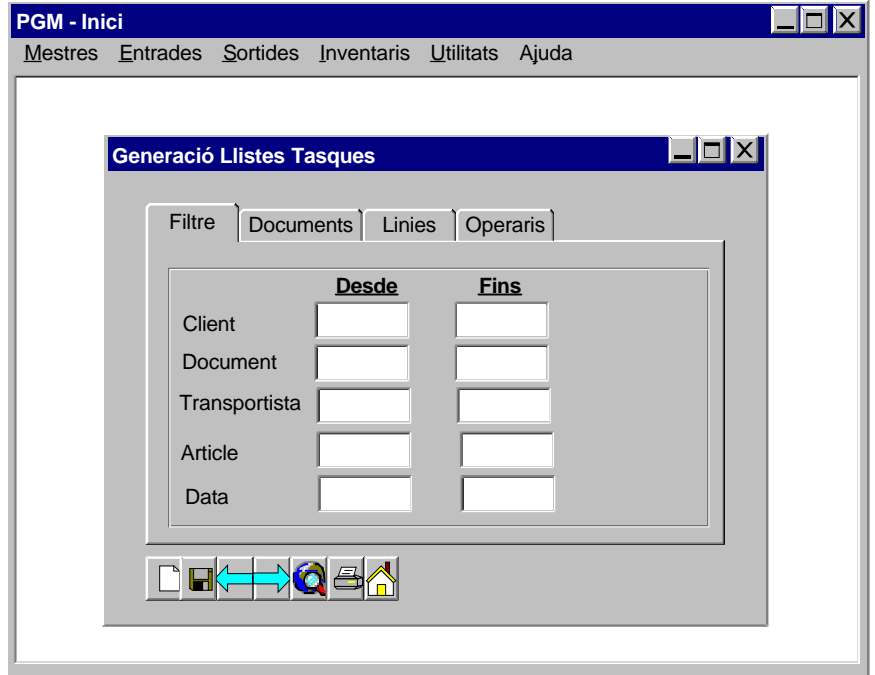

Es mostren totes les comandes que compleixen les condicions escollides.

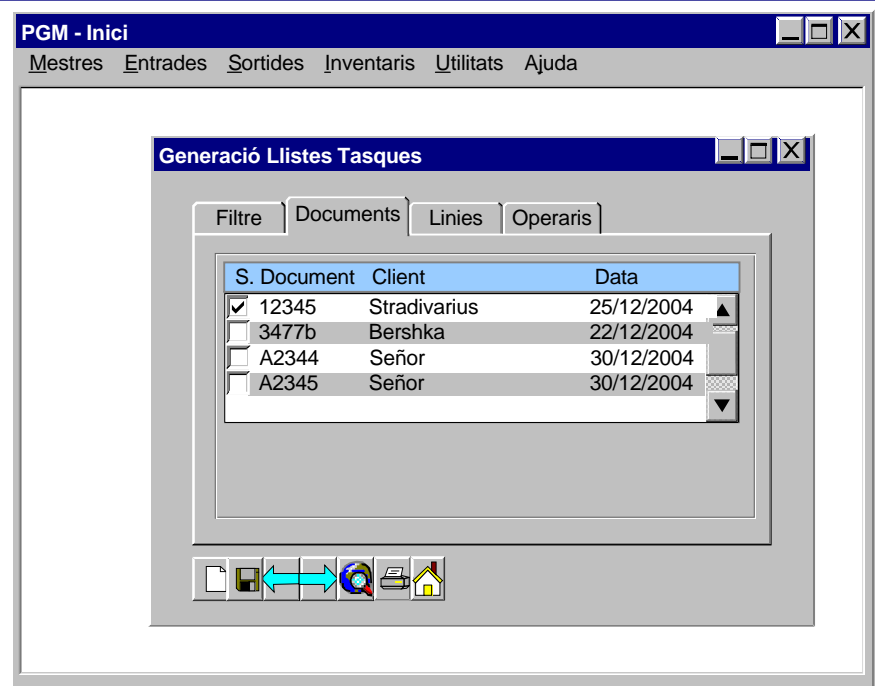

En l'apartat de línies es mostren totes les linies que es preparen

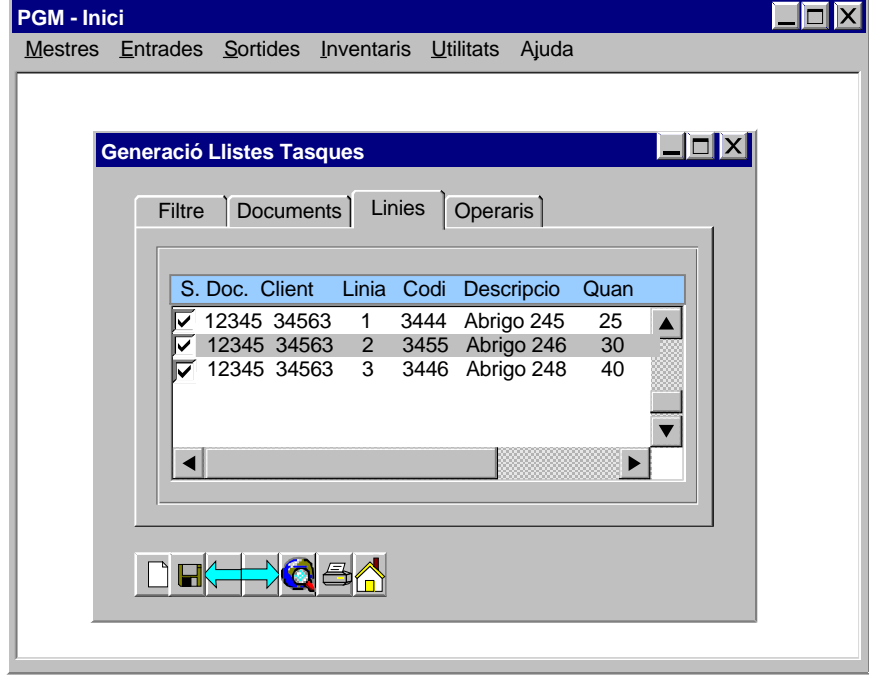

Es seleccionen els operaris de la llista que es generarà. Una preparació pot donar-se entre un o més operaris. Es mostra en els operaris aquells que encara tenen llistes pendents de preparar i els moviments pendents, així com si està actiu o no.

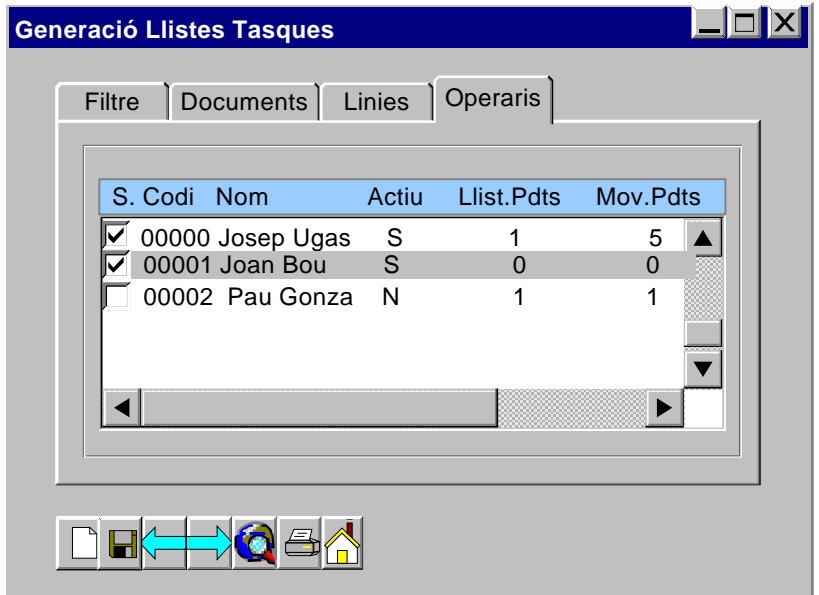

## **5.2.6. Interfície de Terminals de Radiofreqüència**

Ja s'ha esmentat que els operaris treballaran en un entorn 'on-line', sense papers, i dirigits amb terminals de radiofreqüència. De terminals de radiofreqüència hi han en entorn caràcter o entorn gràfic. La majoria però, estan dissenyats per treballar en entorn caràcter, ja que les condicions de treball d'un magatzem comporten un disseny més robust, i la necessitat de incorporar botons en comptes de pantalles tàctils. A continuació es mostra el disseny de les interfícies en entorn caràcter, tenint en compte un ample de pantalla de 24 caràcters, que es pren com estàndard en la majoria de terminals

## **5.2.6.1. Pantalla de Inici**

Es la pantalla de validació de sessió.

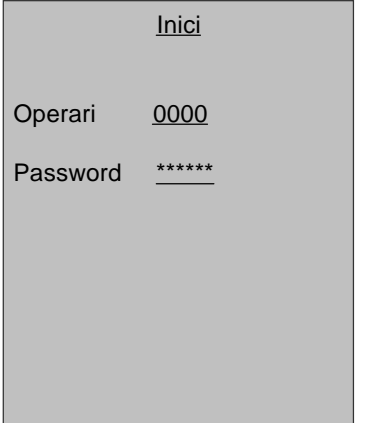

## **5.2.6.2. Pantalla de Menú Principal**

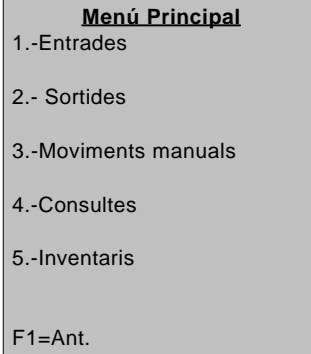

Es el menú on surten totes les opcions per fer les tasques. Amb la tecla F1 es surt de la sessió

## **5.2.6.3. Pantalla de Entrades**

#### **Entrades**

Operari: 0000 Josep Ugas

Lec.SE: 0000000001 Art: 23444 Desc: Levis 501 Mod 15 Quantitat: 100

Ubi: 001-02-003-03-0 Lect.Ubi: 001-02-003-03-0

F1=Ant

L'operari llegeix l'etiqueta de SE , i es mostra la informació del contingut, així com la ubicació destí. Un cop s'ha fet una lectura de la ubicació la tasca queda tancada i el SE ubicat.

## **5.2.6.4. Pantalla de Sortides**

#### **Sortides** Operari: 0000 Josep Ugas

Ubi: 001-02-003-03-0 Lect.Ubi: 001-02-003-03-0 Comanda: 3455 Client: Bershka

Art: 23444 Desc: Levis 501 Mod 15 Quantitat: 100 Lec.SE: 0000000002

F1=Ant F3=Seg.

Es mostra la ubicació origen. Un cop l'operari valida que està en la ubicació mitjançant una lectura de l'etiqueta de ubicació Es mostra la informació de l'article, quantitat a preparar i de quin client i comanda pertany. L'operari ha de agafar la quantitat i fer una lectura de la etiqueta de SE on deixa la mercaderia..

## **5.2.6.5. Pantalla de Moviments Manuals**

## **Moviments manuals** Operari: 0000 Josep Ugas Lect.Ubi: 001-02-003-03-0 Lec.SE: 0000000003 Art: 23444 Desc: Levis 501 Mod 15 Quantitat: 100 Ubi Desti:001-02-003-03-0 F1=Ant

L'operari llegeix la ubicació on està la mercaderia per fer el moviment. Llavors llegeix el SE per indicar que mou, el terminal mostra el contingut i espera la validació, mitjançant lectura de la ubicació destí

## **5.2.6.6. Pantalla de Consultes**

**Consultes** 1.-Consulta Ubicació 2.- Consulta SE

Hi han dos tipus de consulta, una per saber que hi ha en una ubicació, i l'altre per saber que conté un SE i on està ubicat

F1=Ant.

> **Consultes** Operari: 0000 Josep Ugas

> Lect.Ubi: 001-02-003-03-0 SE: 0000000003 Art: 23444 Desc: Levis 501 Mod 15 Quantitat: 100

Client:Inditex Comanda: 34555 Es llegeix la ubicació i mostra el que hi ha i si està assignat a algun client i la seva comanda

 $F1=Ant$ 

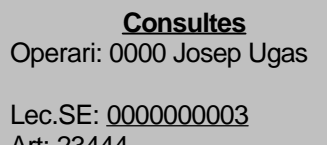

Art: 23444 Desc: Levis 501 Mod 15 Quantitat: 100

Client:Inditex Comanda: 34555 Ubi :001-02-003-03-0 Es llegeix el número de SE i mostra el que hi ha , si està assignat a algun client , la seva comanda, i la seva ubicació

F1=Ant

## **5.2.6.7. Pantalla de Inventaris**

**Inventaris** Operari: 0000 Josep Ugas

Ubi: 001-02-003-03-0 Lect.Ubi: 001-02-003-03-0 Lec.SE: 0000000002

Art: 23444 Desc: Levis 501 Mod 15 Quantitat: 100

F1=Ant F3=Seg. F5=Buit

Es mostra la ubicació origen. Un cop l'operari valida que està en la ubicació mitjançant una lectura de l'etiqueta de ubicació, ha de llegir la etiqueta de SE, i es mostra la informació de l'article, llavors s'ha d'entrar la quantitat, i validar. Si la ubicació està buida es prem F5..

## **6. CONCLUSIONS**

El desenvolupament d'aquest treball ha permès ratificar el que ja succeeix en el treball diari en un entorn tecnològic, la **dificultat de garantir la coherència de les dades en el temps**.

Vaig escollir aquest tipus de projecte per la meva trajectòria professional, i la dificultat ja va començar en el delimitar l'abast del projecte, situació que també es dona en la vida professional, doncs entre client i proveïdor, **mai queda clar els límits del projecte.**

Tot i això, una vegada es defineixen les especificacions, tenint en compte la situació anterior del real abast del projecte, s'entra en la fase de l'anàlisi, que tot i la seva possible complexitat, no tindria que ser gaire difícil si no fos que **sempre han d'estar MOLT clares les especificacions i requeriments del projecte.**

La part de disseny de sistema de fitxers tindria que ser bastant fàcil, sempre i quan un hagi seguit fil per randa les decisions de l'anàlisi, ja que si es veu possibles millores en aquest cas, llavors han de quedar reflectides en la part d'anàlisi, per això és de **vital importància la revisió i documentació de l'històric de modificacions per la seva retroalimentació**.

El disseny de interfícies és sempre fàcil o difícil en funció del **grau de compromís vers l'usuari.**  Però es molt clarificador que no sempre un bon enginyer de programari dissenyarà la millor interfície d'usuari.